## SUMIT

JBoss WORLD

PRESENTED BY RED HAT

# LEARN. NETWORK. EXPERIENCE OPEN SOURCE.

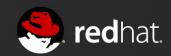

## SELINUX FOR MERE MORTALS

Thomas Cameron, RHCA, RHCSS, RHCDS, RHCVA, RHCX Chief Architect, Red Hat 06.27.12

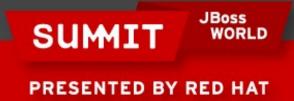

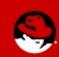

## Agenda

- About Us
- What is SELinux?
  - Where did it come from?
  - DAC vs. MAC
- So How Does SELinux Work?
  - Labeling and Type Enforcement
- How Do I Deal With Labels?
- Real World Examples

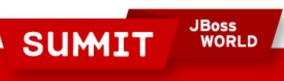

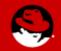

#### **Contact Info**

- thomas@redhat.com
- thomasdcameron on Twitter
- choirboy on #rhel on Freenode
- http://people.redhat.com/tcameron
- http://excogitat.us
- thomas.cameron on Google talk

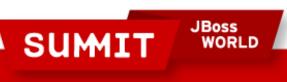

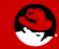

#### **About Us**

- Red Hat leads the way in SELinux development. John Dennis, Ulrich Drepper, Steve Grubb, Eric Paris, Roland McGrath, James Morris and Dan Walsh, all Red Hat staffers, acknowledged by the NSA for their contributions to SELinux at:
- http://www.nsa.gov/research/selinux/contrib.shtml
- Red Hat acknowledged by the NSA as a corporate contributor as well.

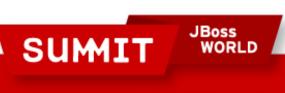

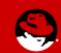

#### What is SELinux?

- Where did it come from?
  - Created by the United States National Security Agency (NSA) as set of patches to the Linux kernel using Linux Security Modules (LSM)
  - Released by the NSA under the GNU General Public License (GPL) in 2000
  - Adopted by the upstream Linux kernel in 2003

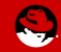

## What Thomas thought SELinux was

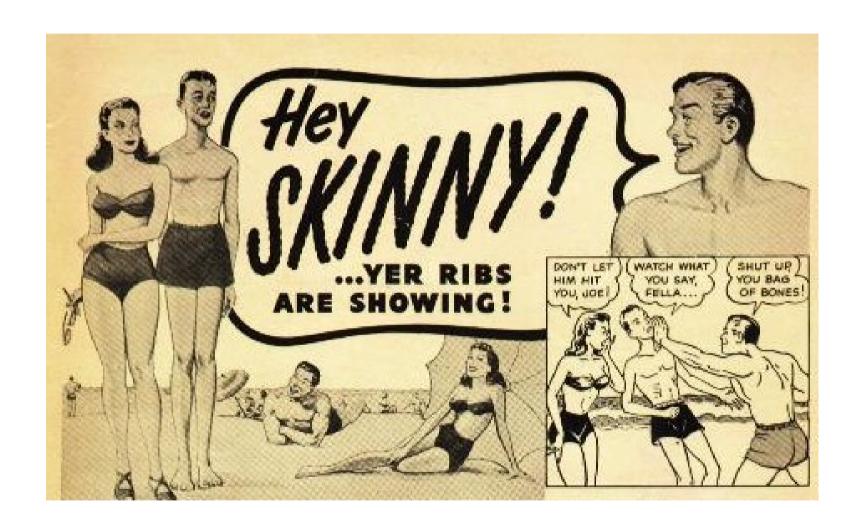

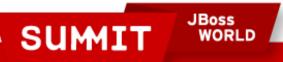

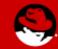

## If you feel the same way...

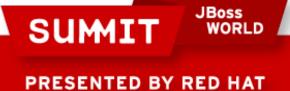

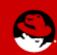

## If you feel the same way...

You're in the right place!

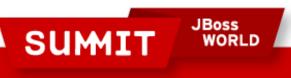

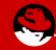

### What is SELinux?

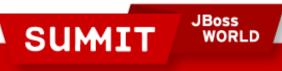

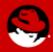

#### What is SELinux?

 SELinux is an example of a Mandatory Access Control system for Linux.

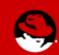

- Historically, Linux and Unix systems have used discretionary access control.
  - Ownership (user, group, and other) plus permissions.
  - Users have the ability (discretion) to change permissions on their own files. A user can chmod +rwx his or her home directory, and nothing will stop them. Nothing will prevent other users or processes from accessing the contents of his home directory.

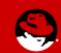

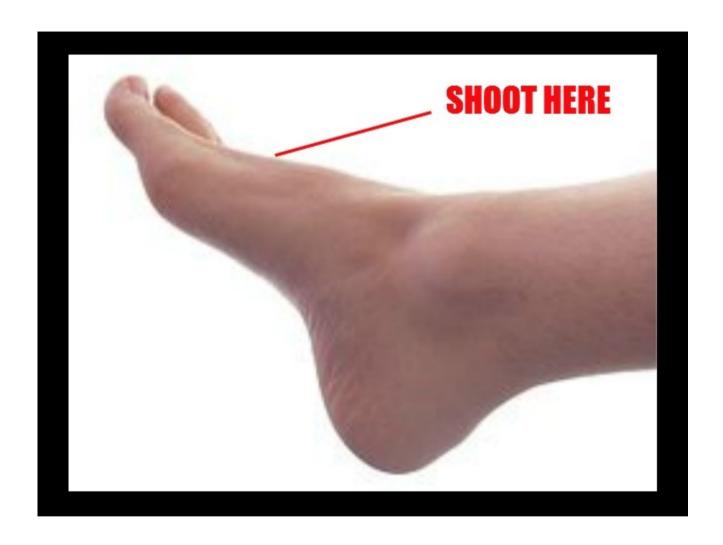

SUMIT

JBoss WORLD

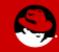

- Historically, Linux and Unix systems have had discretionary access control.
  - The root user is omnipotent.

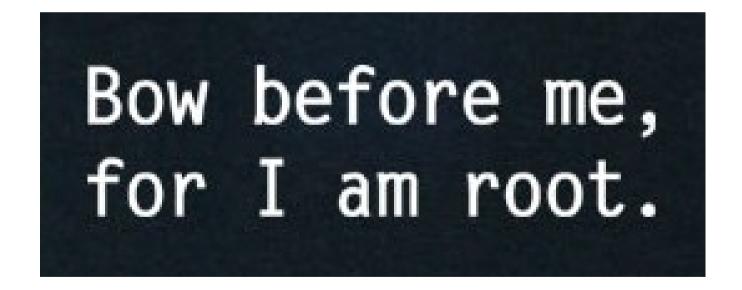

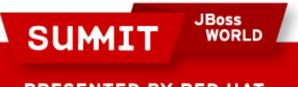

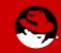

- On a mandatory access control system, there is policy which is administratively set and fixed.
- Even if you change the DAC settings on your home directory, if there is a policy in place which prevents another user or process from accessing it, you're generally safe.

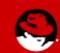

- These policies can be very fine grained. Policies can be set to determine access between:
  - Users
  - Files
  - Directories
  - Memory
  - Sockets
  - tcp/udp ports
  - etc...

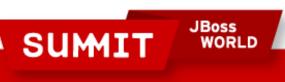

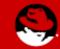

## **Policy**

- In Red Hat Enterprise Linux 6, there are two policies you'll generally see.
  - "targeted" the default policy
    - Only targeted processes (there are hundreds) are protected by SELinux
    - Everything else is unconfined
  - "mls" multi-level/multi-category security
    - Out of scope for today's presentation
    - Can be very complex
    - Typically used in TLA government organizations

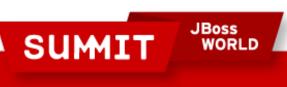

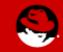

- You can determine what policy your system is set to use by looking at /etc/selinux/config (which is also symlinked to /etc/sysconfig/selinux)
- You can check via /usr/sbin/sestatus
- You can also check via /usr/sbin/getenforce

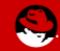

```
_ - X
root@armitage:~
File Edit View Search Terminal Help
[root@armitage ~]# cat /etc/selinux/config
# This file controls the state of SELinux on the system.
# SELINUX= can take one of these three values:
        enforcing - SELinux security policy is enforced.
        permissive - SELinux prints warnings instead of enforcing.
        disabled - SELinux is fully disabled.
SELINUX=enforcina
# SELINUXTYPE= type of policy in use. Possible values are:
        targeted - Only targeted network daemons are protected.
        strict - Full SELinux protection.
SELINUXTYPE=targeted
[root@armitage ~]# ■
```

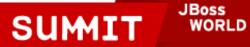

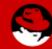

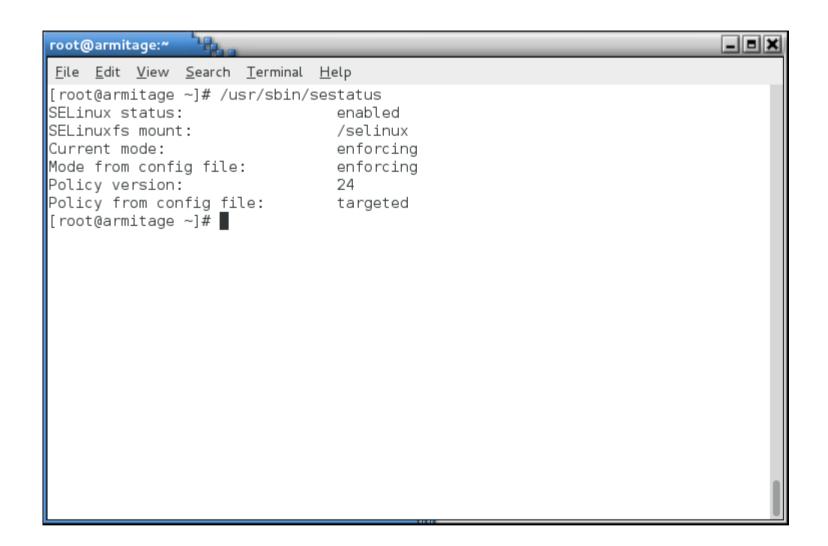

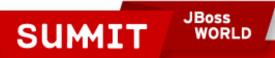

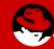

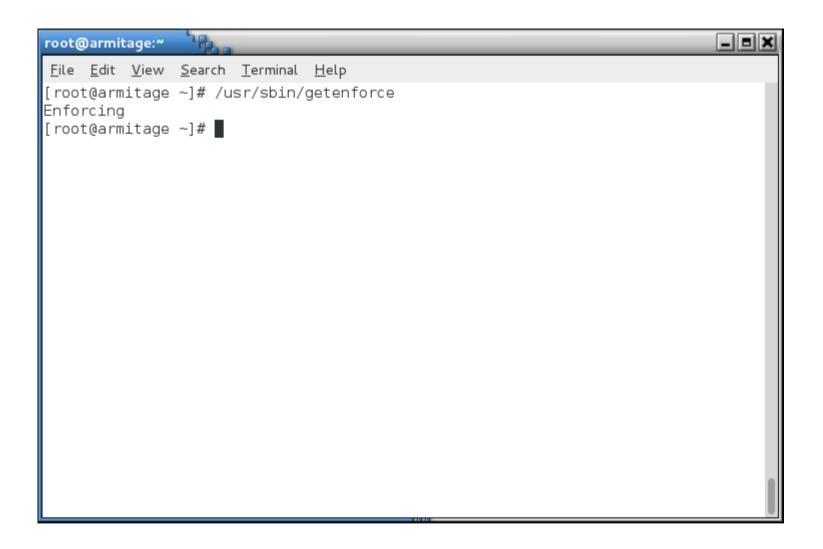

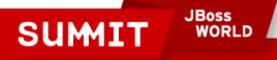

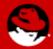

- Two of the important concepts to understand with SELinux are:
  - Labeling
  - Type Enforcement

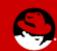

## Labeling

- Files, processes, ports, etc., are all labeled with an SELinux context.
- For files and directories, these labels are stored as extended attributes on the filesystem.
- For processes, ports, etc., the kernel manages these labels.

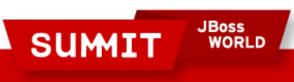

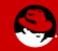

- Labeling
  - Labels are in the format:
    - user:role:type:level(optional)
  - For the purpose of this presentation, we will not deal with the SELinux user, role or level. These are used in more advanced implementations of SELinux (MLS/MCS).
  - What we really care about for today's presentation is the type (remember, labeling and type enforcement).

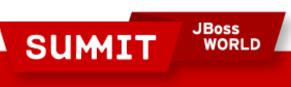

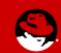

- We'll look at a fairly complex service, one which provides access from the network, potentially on several ports, and potentially, access to the whole filesystem.
- The Apache web server is not necessarily insecure, it is just very wide ranging in its access.

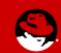

 The Apache web server has a binary executable which launches from /usr/sbin. When you look at that file's SELinux context, you see its type is httpd exec t:

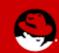

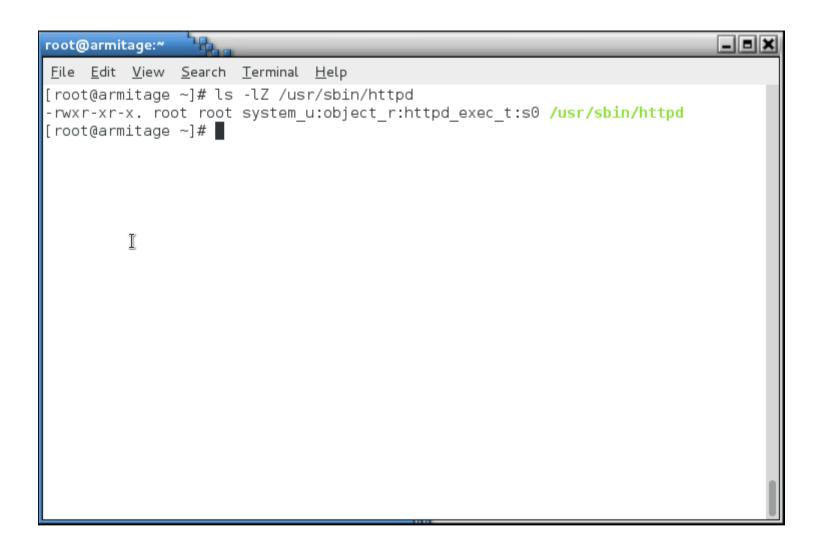

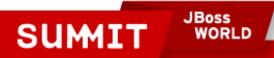

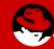

 The web server's configuration directory is labeled httpd config t:

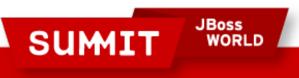

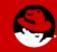

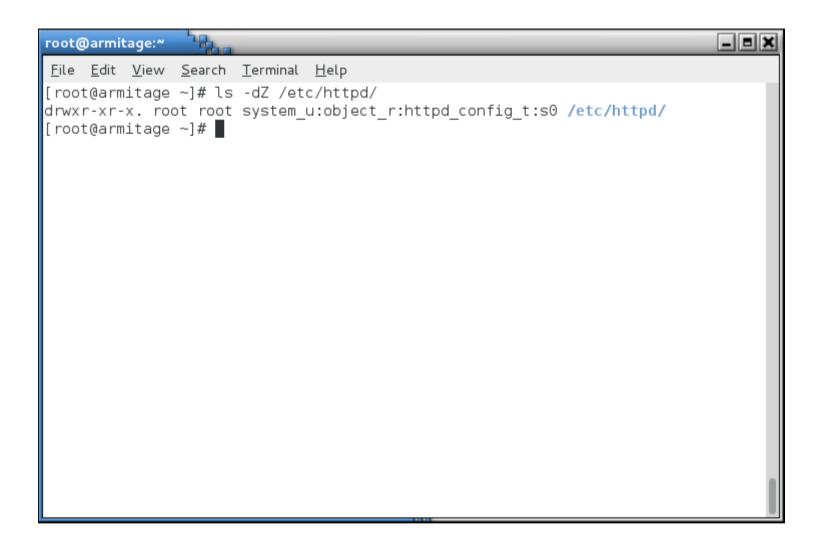

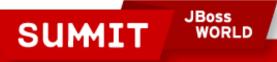

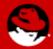

 The web server's logfile directory is labeled httpd\_log\_t:

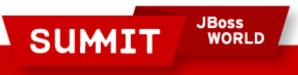

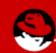

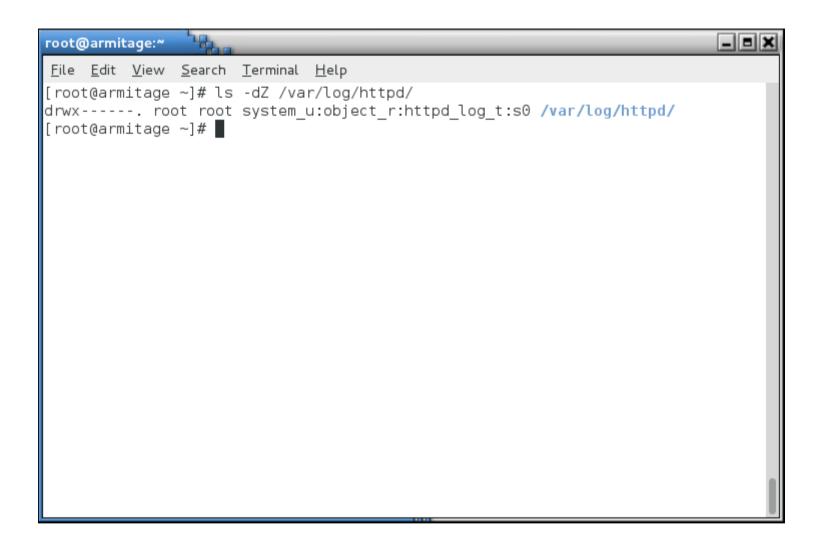

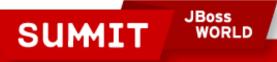

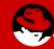

 The web server's content directory is labeled httpd\_sys\_content\_t:

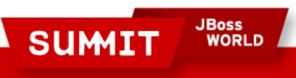

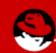

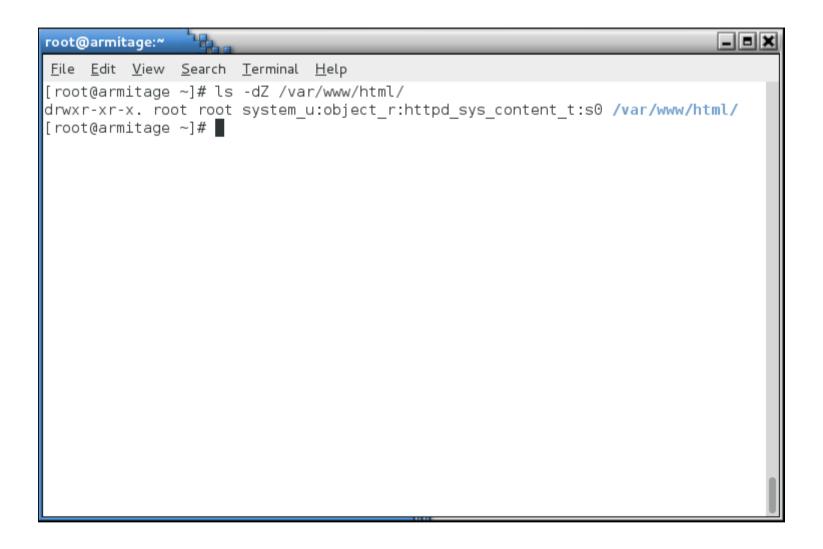

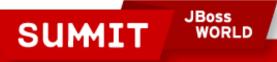

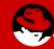

 The web server's startup script is labeled httpd\_initrc\_exec\_t:

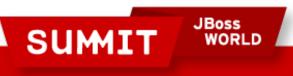

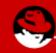

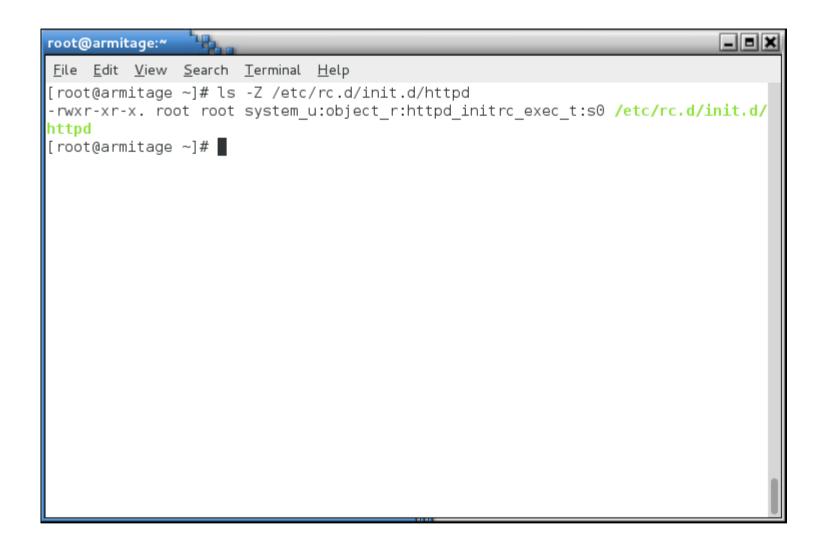

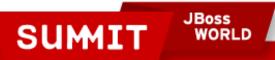

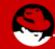

As the web server runs, it's process is labeled httpd\_t:

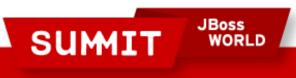

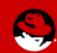

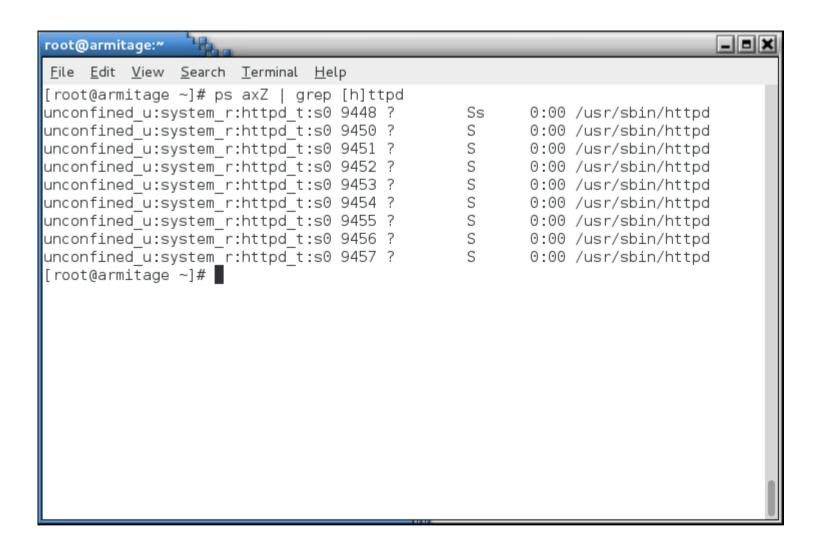

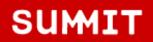

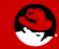

• If you look at the ports upon which the web server listens, you'll see that even they are labeled.

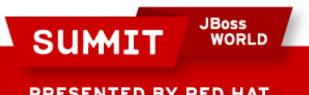

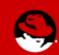

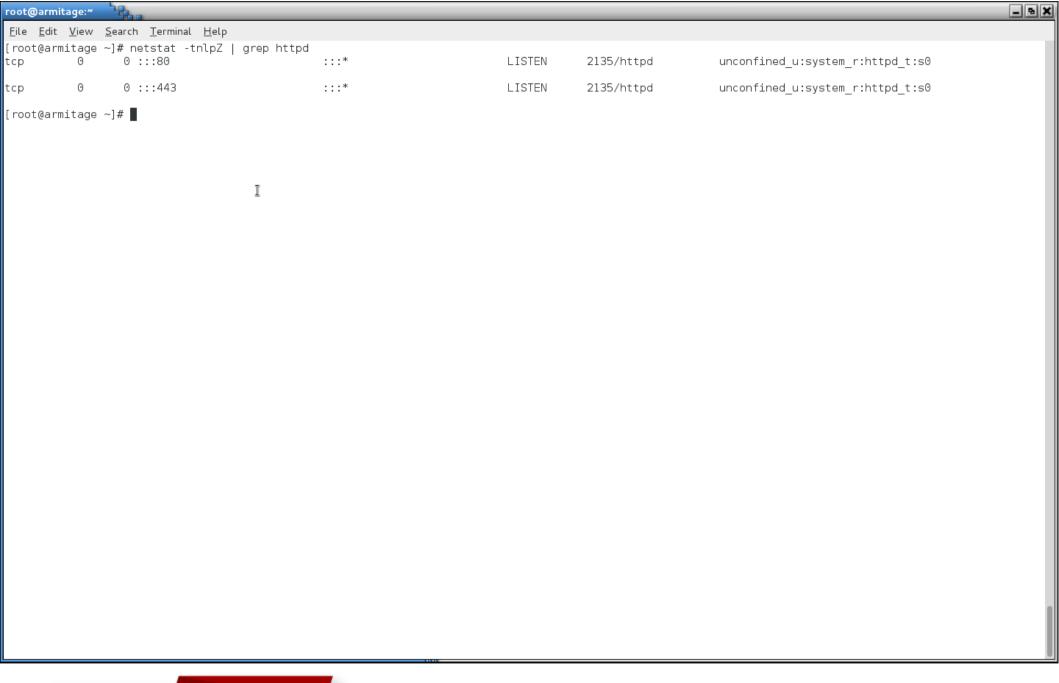

SUMIT

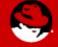

```
_ B X
root@armitage:~
File Edit View Search Terminal Help
[root@armitage ~]# semanage port -l |
                                      grep http
http cache port t
                                        3128, 8080, 8118, 8123, 10001-10010
                               tcp
http_cache_port_t
                               udp
                                        3130
                                        80, 443, 488, 8008, 8009, 8443
http_port_t
                               tcp
pegasus http port t
                               tcp
                                        5988
                                        5989
pegasus https port t
                               tcp
[root@armitage ~]#
```

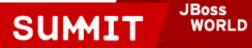

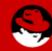

Now then... The /etc/shadow file has a type shadow\_t:

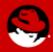

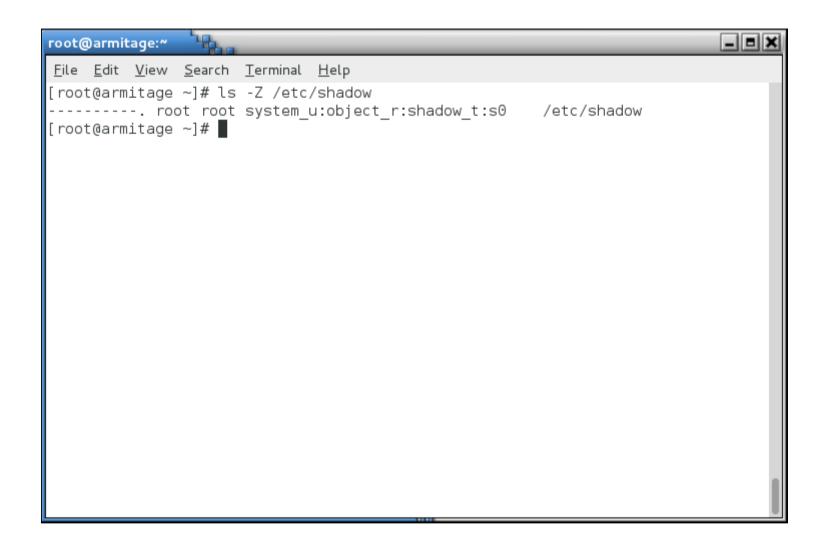

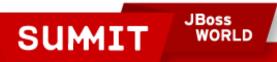

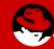

Type enforcement

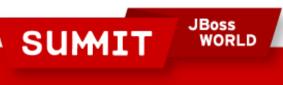

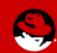

- Type enforcement
  - It probably makes sense for a process running in the httpd\_t context to interact with a file with the httpd\_config\_t label.

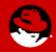

- Type enforcement
  - Do you think it makes sense for a process running with the httpd\_t context label to be able to interact with a file with, say, the shadow\_t label?

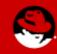

- Type enforcement
  - Type enforcement is the part of the policy that says, for instance, "a process running with the label httpd\_t can have read access to a file labeled httpd\_config\_t"

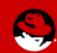

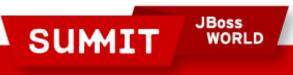

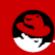

- You've seen me use the -Z argument to several commands to view context. Many commands accept this argument:
  - Is -Z
  - id -Z
  - ps -Z
  - netstat -Z

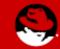

- You can actually use the -Z argument to create and modify files and contexts, as well.
  - cp -Z
  - mkdir -Z

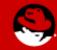

- You can use SELinux aware tools like choon or restorecon to change the context of a file (more on this later).
- Contexts are set when files are created, based on their parent directory's context (with a few exceptions).
- RPMs can set contexts as part of installation.
- The login process sets the default context (unconfined in the targeted policy)

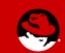

- File transitions (defined by policy)
  - If an application foo\_t creates a file in a directory labeled bar\_t, policy can require a transition so that file is created with the baz\_t label.
  - Example: A process, dhclient, running with the dhclient\_t label creates a file, resolv.conf, labeled net\_conf\_t in a directory, /etc, labeled etc\_t. Without that transition, /etc/resolv.conf would have inherited the etc\_t label.

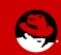

- You've also seen me use the semanage command. It can be used to manage SELinux settings for:
  - login
  - user
  - port
  - interface
  - module

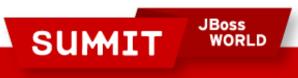

ESENTED BY RED HAT

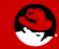

- You've also seen me use the semanage command. It can be used to manage SELinux settings for:
  - node
  - file context
  - boolean
  - permissive state
  - dontaudit

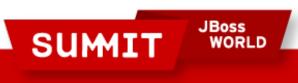

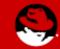

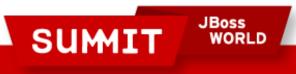

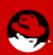

- If you see an SELinux error, it means that something is wrong!
- Turning off SELinux is like turning up the radio really loud when your car is making a strange noise!

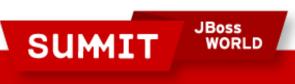

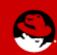

- It may mean that labeling is wrong
  - Use the tools to fix the labels. We'll talk more about that later.

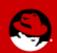

- It may mean that the policy needs to be tweaked.
  - booleans
  - Policy modules

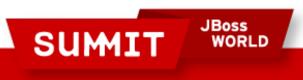

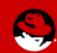

- There could be a bug in the policy
  - We need to know about these! Open a ticket (do not file a Bugzilla report - there are no SLAs around BZ).

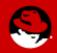

- You have been, or are being, broken into
  - Man the battle stations!

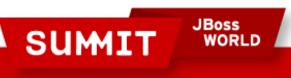

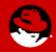

## What Are Booleans?

- Booleans are just off/on settings for SELinux.
  - From simple stuff like "do we allow the ftp server access to home directories" to more esoteric stuff like "httpd can use mod\_auth\_ntlm\_winbind."

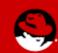

## **What Are Booleans?**

• To see all the booleans, run getsebool -a

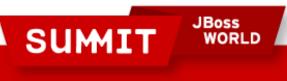

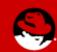

```
_ = ×
root@armitage:~
File Edit View Search Terminal Help
abrt anon write --> off
abrt handle event --> off
allow console login --> on
allow cvs read shadow --> off
allow daemons dump core --> on
allow daemons use tcp wrapper --> off
allow daemons use tty --> on
allow domain fd use --> on
allow execheap --> off
allow execmem --> on
allow execmod --> on
allow execstack --> on
allow ftpd anon write --> off
allow ftpd full access --> off
allow ftpd use cifs --> off
allow ftpd use nfs --> off
allow gssd read tmp --> on
allow guest exec content --> off
allow httpd anon write --> off
allow httpd mod auth ntlm winbind --> off
allow httpd mod auth pam --> off
allow httpd sys script anon write --> off
allow java execstack --> off
```

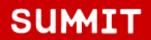

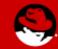

```
_ B X
root@armitage:~
 File Edit View Search Terminal Help
git system use nfs --> off
global ssp --> off
gpg agent env file --> off
gpg web anon write --> off
httpd builtin scripting --> on
httpd can check spam --> off
httpd can network connect --> off
httpd can network connect cobbler --> off
httpd can network connect db --> off
httpd can network memcache --> off
httpd can network relay --> off
httpd can sendmail --> off
httpd dbus avahi --> on
httpd enable cgi --> on
httpd enable ftp server --> off
httpd enable homedirs --> off
httpd execmem --> off
httpd manage ipa --> off
httpd read user content --> off
httpd setrlimit --> off
httpd ssi exec --> off
httpd tmp exec --> off
httpd tty comm --> on
```

SUMIT

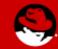

```
root@armitage:~
 File Edit View Search Terminal Help
secure mode policyload --> off
sepgsql enable users ddl --> on
sepgsql unconfined dbadm --> on
sge domain can network connect --> off
sge use nfs --> off
smartmon 3ware --> off
spamassassin can network --> off
spamd enable home dirs --> on
squid connect any --> on
squid use tproxy --> off
ssh chroot rw homedirs --> off
ssh sysadm login --> off
telepathy tcp connect generic network ports --> off
tftp anon write --> off
tor bind all unreserved ports --> off
unconfined login --> on
unconfined mmap zero ignore --> off
unconfined mozilla plugin transition --> off
use fusefs home dirs --> off
use lpd server --> off
use nfs home dirs --> on
use samba home dirs --> off
user direct dri --> on
```

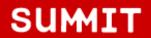

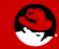

## What Are Booleans?

- To set a boolean, run setsebool [boolean] [0|1]
- To make it permanent, pass the -P argument to setsebool

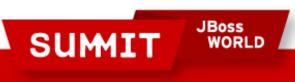

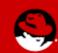

# **Tips and Tricks**

- Install setroubleshoot and setroubleshoot-server on machines you'll be developing policy modules on. They drag in a bunch of tools to help diagnose and fix SELinux issues.
- Reboot or restart auditd after you install.

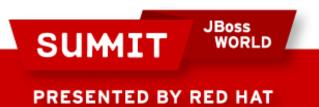

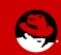

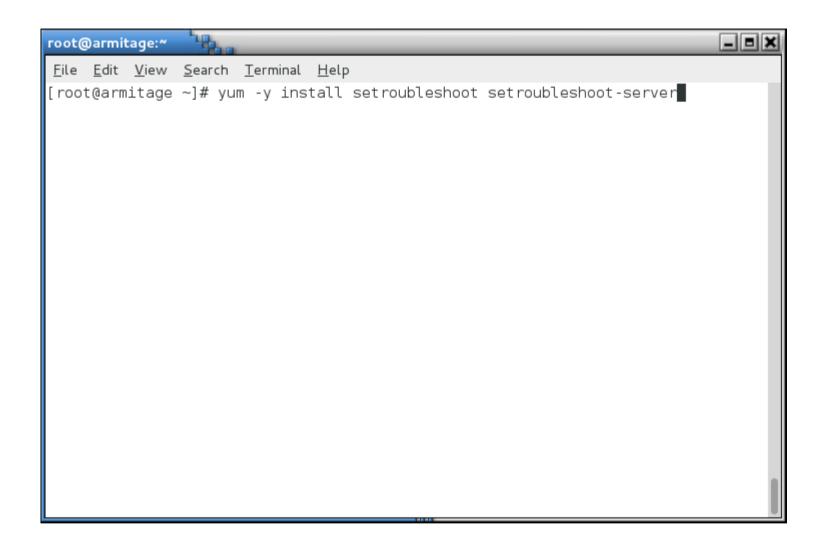

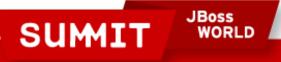

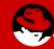

```
root@armitage:~
File Edit View Search Terminal Help
 libvorbis.x86 64 1:1.2.3-4.el6 2.1
 libwnck.x86 64 0:2.28.0-3.el6
 make.x86 64 1:3.81-20.el6
 notification-daemon.x86 64 0:0.5.0-1.el6
 notify-python.x86 64 0:0.1.1-10.el6
 policycoreutils-python.x86 64 0:2.0.83-19.24.el6
 pulseaudio-libs.x86 64 0:0.9.21-13.el6
 pycairo.x86 64 0:1.8.6-2.1.el6
 pyqtk2.x86 64 0:2.16.0-3.el6
 pygtk2-libglade.x86 64 0:2.16.0-3.el6
 python-decorator.noarch 0:3.0.1-3.1.el6
 python-slip.noarch 0:0.2.20-1.el6 2
 python-slip-dbus.noarch 0:0.2.20-1.el6 2
 setools-libs.x86 64 0:3.3.7-4.el6
 setools-libs-python.x86 64 0:3.3.7-4.el6
 setroubleshoot-plugins.noarch 0:3.0.40-1.el6
 sqml-common.noarch 0:0.6.3-32.el6
 sound-theme-freedesktop.noarch 0:0.7-3.el6
 startup-notification.x86 64 0:0.10-2.1.el6
 xcb-util.x86 64 0:0.3.6-1.el6
 xml-common.noarch 0:0.6.3-32.el6
Complete!
[root@armitage ~]#
```

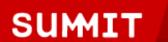

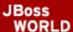

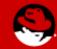

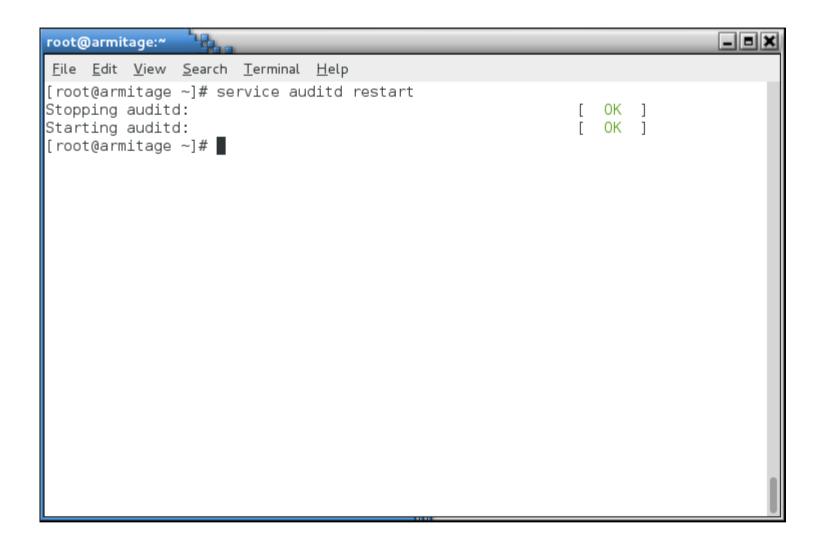

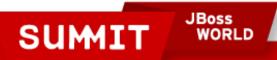

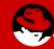

# **Real World Examples**

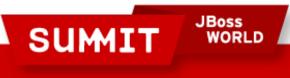

PRESENTED BY RED HAT

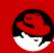

## **Real World Examples**

- A user, fred, wants to have his own web page in /home/fred/public\_html on a web server.
  - You enable UserDir in /etc/httpd/conf/httpd.conf
  - Restart the web server

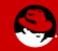

```
_ = ×
root@armitage:~
File Edit View Search Terminal Help
# must have permissions of 711, ~userid/public html must have permissions
# of 755, and documents contained therein must be world-readable.
# Otherwise, the client will only receive a "403 Forbidden" message.
# See also: http://httpd.apache.org/docs/misc/FAQ.html#forbidden
<IfModule mod userdir.c>
    # UserDir is disabled by default since it can confirm the presence
    # of a username on the system (depending on home directory
    # permissions).
    #UserDir disabled
    # To enable requests to /~user/ to serve the user's public html
    # directory, remove the "UserDir disabled" line above, and uncomment
    # the following line instead:
    UserDir public html
</IfModule>
"/etc/httpd/conf/httpd.conf" 1009L, 34418C written
```

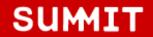

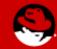

- A user, fred, wants to start have his own web page in /home/fred/public\_html
  - Change permissions so the web server can access his home directory.

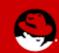

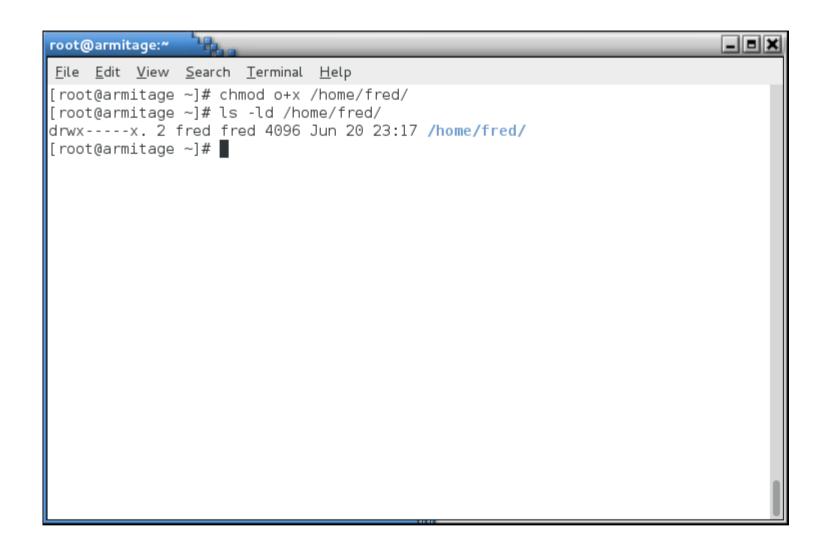

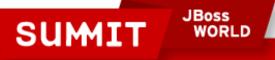

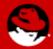

- A user, fred, wants to start have his own web page in /home/fred/public\_html
  - Fred logs in, creates his public\_html directory and an index.html file.

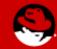

```
_ B X
fred@armitage:~/public_html
File Edit View Search Terminal Help
[fred@armitage ~]$ who am i
fred
         pts/1
                      2012-06-21 10:07 (armitage.tc.redhat.com)
[fred@armitage ~]$ mkdir public html
[fred@armitage ~]$ cd public html/
[fred@armitage public html]$ echo "this is my home page" > index.html
[fred@armitage public html]$
```

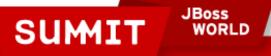

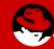

- A user, fred, wants to start have his own web page in /home/fred/public\_html
  - We fire up the web browser, and:

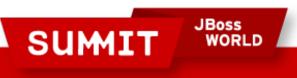

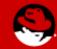

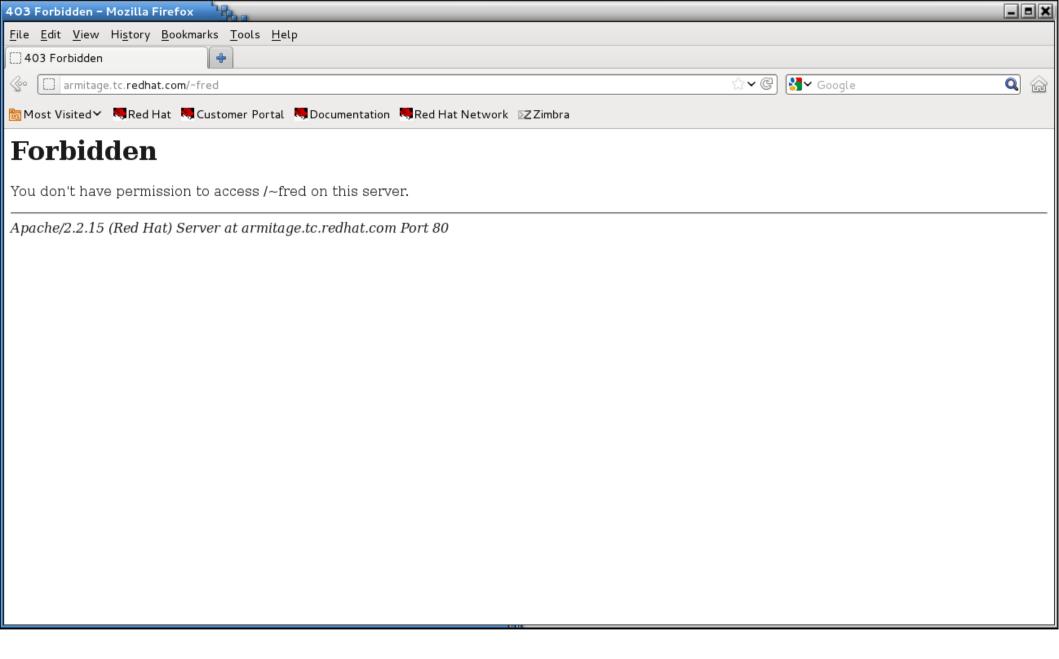

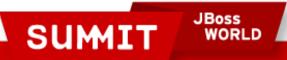

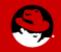

- A user, fred, wants to start have his own web page in /home/fred/public\_html
  - So now we check the usual suspects.
    - /var/log/httpd/access\_log
    - /var/log/httpd/error\_log

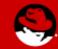

```
root@armitage:~
 File Edit View Search Terminal Help
[root@armitage ~]# tail /var/log/httpd/access log
172.31.100.4 - - [21/Jun/2012:10:10:14 -0500] "GET / HTTP/1.1" 403 3985 "-" "Moz
illa/5.0 (X11; Linux x86 64; rv:13.0) Gecko/20100101 Firefox/13.0"
172.31.100.4 - - [21/Jun/2012:10:10:14 -0500] "GET /icons/apache pb2.gif HTTP/1.
1" 200 1797 "http://armitage.tc.redhat.com/" "Mozilla/5.0 (X11; Linux x86 64; rv
:13.0) Gecko/20100101 Firefox/13.0"
172.31.100.4 - - [21/Jun/2012:10:10:15 -0500] "GET /favicon.ico HTTP/1.1" 404 29
8 "-" "Mozilla/5.0 (X11; Linux x86 64; rv:13.0) Gecko/20100101 Firefox/13.0"
172.31.100.4 - - [21/Jun/2012:10:10:15 -0500] "GET /favicon.ico HTTP/1.1" 404 29
8 "-" "Mozilla/5.0 (X11; Linux x86 64; rv:13.0) Gecko/20100101 Firefox/13.0"
172.31.100.4 - - [21/Jun/2012:10:10:22 -0500] "GET /~fred HTTP/1.1" 403 296 "-"
"Mozilla/5.0 (X11; Linux x86 64; rv:13.0) Gecko/20100101 Firefox/13.0"
172.31.100.4 - - [21/Jun/2012:10:12:50 -0500] "GET /~fred HTTP/1.1" 403 296 "-"
"Mozilla/5.0 (X11; Linux x86 64; rv:13.0) Gecko/20100101 Firefox/13.0"
172.31.100.4 - - [21/Jun/2012:10:12:51 -0500] "GET /~fred HTTP/1.1" 403 296 "-"
"Mozilla/5.0 (X11; Linux x86 64; rv:13.0) Gecko/20100101 Firefox/13.0"
[root@armitage ~]# ■
```

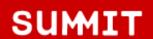

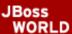

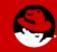

```
root@armitage:~
 File Edit View Search Terminal Help
[root@armitage ~]# tail /var/log/httpd/error log
[Thu Jun 21 10:10:03 2012] [notice] Digest: done
[Thu Jun 21 10:10:03 2012] [warn] mod wsgi: Compiled for Python/2.6.2.
[Thu Jun 21 10:10:03 2012] [warn] mod wsgi: Runtime using Python/2.6.6.
[Thu Jun 21 10:10:03 2012] [notice] Apache/2.2.15 (Unix) DAV/2 mod ssl/2.2.15 Op
enSSL/1.0.0-fips mod wsgi/3.2 Python/2.6.6 mod perl/2.0.4 Perl/v5.10.1 configure
d -- resuming normal operations
[Thu Jun 21 10:10:14 2012] [error] [client 172.31.100.4] Directory index forbidd
en by Options directive: /var/www/html/
[Thu Jun 21 10:10:15 2012] [error] [client 172.31.100.4] File does not exist: /v
ar/www/html/favicon.ico
[Thu Jun 21 10:10:15 2012] [error] [client 172.31.100.4] File does not exist: /v
ar/www/html/favicon.ico
[Thu Jun 21 10:10:22 2012] [error] [client 172.31.100.4] (13)Permission denied:
access to /~fred denied
[Thu Jun 21 10:12:50 2012] [error] [client 172.31.100.4] (13)Permission denied:
access to /~fred denied
[Thu Jun 21 10:12:51 2012] [error] [client 172.31.100.4] (13)Permission denied:
access to /~fred denied
[root@armitage ~]# ■
```

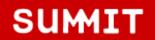

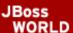

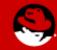

- A user, fred, wants to start have his own web page in /home/fred/public\_html
  - We already knew that!

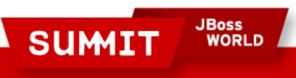

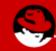

- A user, fred, wants to start have his own web page in /home/fred/public\_html
  - So now we look at /var/log/messages

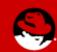

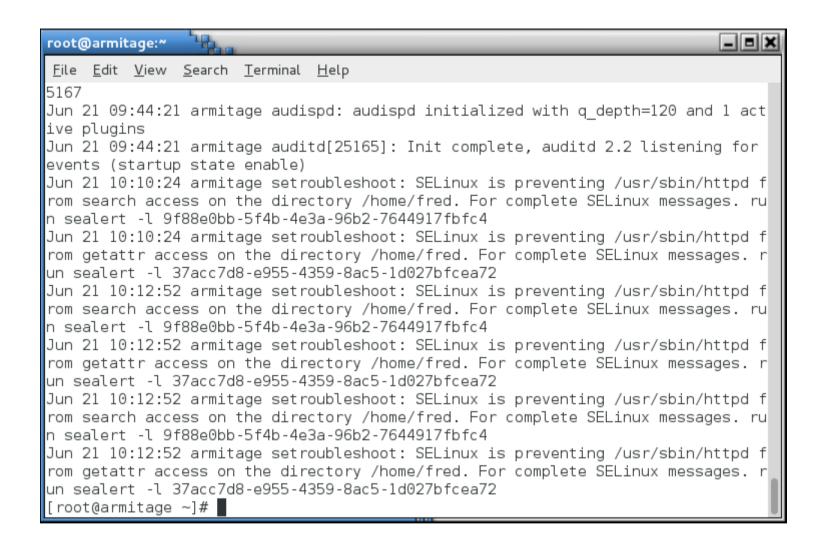

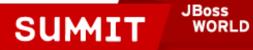

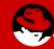

- A user, fred, wants to start have his own web page in /home/fred/public\_html
  - AH-HAH! Follow the instructions and run "sealert -l 9f88e0bb-5f4b-4e3a-96b2-7644917fbfc4"
  - It reveals that there are two issues.
    - User content
    - httpd access to home directories

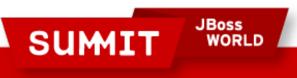

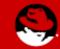

```
_ - X
root@armitage:~
 File Edit View Search Terminal Help
[root@armitage ~]#
[root@armitage ~l# sealert -l 9f88e0bb-5f4b-4e3a-96b2-7644917fbfc4
SELinux is preventing /usr/sbin/httpd from search access on the directory /home/
fred.
      Plugin catchall boolean (47.5 confidence) suggests
If you want to allow httpd to read user content
Then you must tell SELinux about this by enabling the 'httpd read user content'
boolean.You can read 'user selinux' man page for more details.
Dο
setsebool -P httpd read user content 1
***** Plugin catchall boolean (47.5 confidence) suggests ************
If you want to allow httpd to read home directories
Then you must tell SELinux about this by enabling the 'httpd enable homedirs' bo
olean.You can read 'user selinux' man page for more details.
setsebool -P httpd enable homedirs 1
      If you believe that httpd should be allowed search access on the fred directory
```

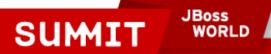

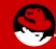

- A user, fred, wants to start have his own web page in /home/fred/public\_html
  - It also says we can create a policy module to allow this, but in this case, setting a boolean is easier and makes more sense.

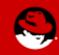

```
_ - ×
root@armitage:~
 File Edit View Search Terminal Help
Dο
setsebool -P httpd read user content 1
***** Plugin catchall boolean (47.5 confidence) suggests *********
If you want to allow httpd to read home directories
Then you must tell SELinux about this by enabling the 'httpd enable homedirs' bo
olean.You can read 'user selinux' man page for more details.
Dο
setsebool -P httpd enable homedirs 1
***** Plugin catchall (6.38 confidence) suggests
If you believe that httpd should be allowed search access on the fred directory
by default.
Then you should report this as a bug.
You can generate a local policy module to allow this access.
Dο
allow this access for now by executing:
# grep httpd /var/log/audit/audit.log | audit2allow -M mypol
# semodule -i mypol.pp
[root@armitage ~]#
```

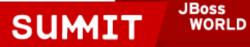

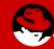

- A user, fred, wants to start have his own web page in /home/fred/public\_html
  - Follow the instructions and set the two booleans.

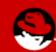

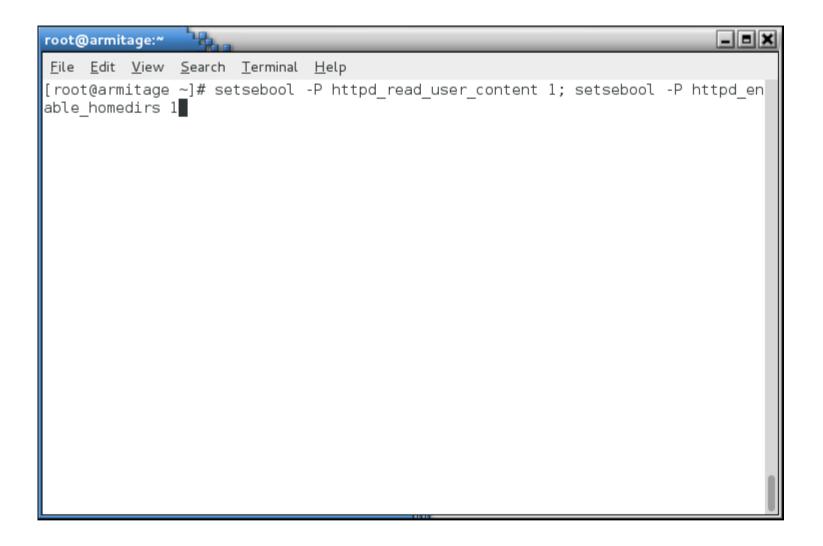

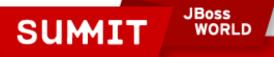

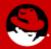

- A user, fred, wants to start have his own web page in /home/fred/public\_html
  - And... Voila!

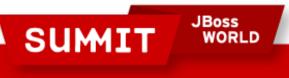

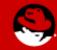

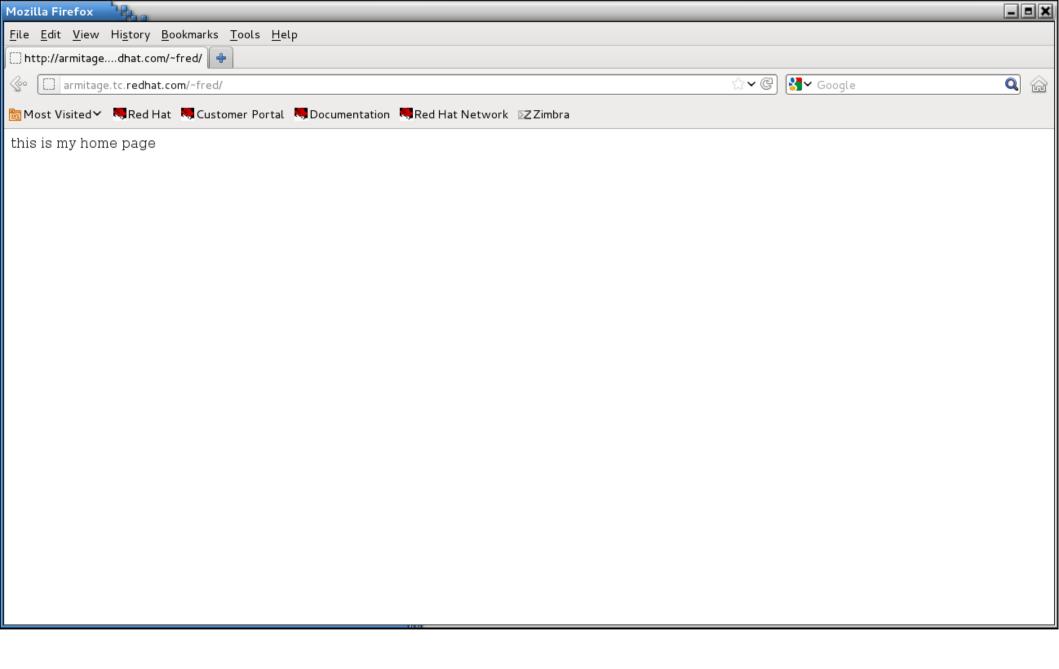

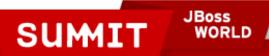

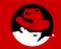

And people say this SELinux thing is too hard! Pffft!

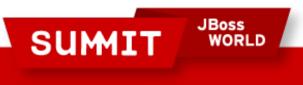

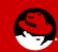

#### **How Can I See What Booleans Have Been Set?**

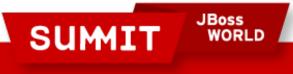

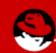

#### **How Can I See What Booleans Have Been Set?**

 Look at the booleans.local file under /etc/selinux/targeted/modules/active/

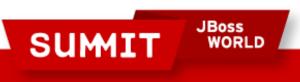

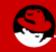

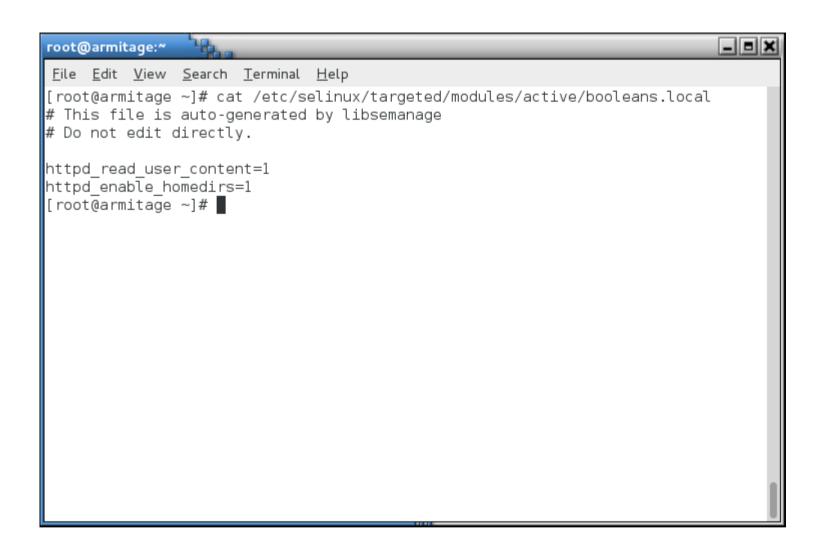

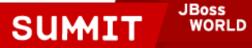

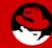

#### **How Can I See What Booleans Have Been Set?**

 Note that when you use setsebool -P (and other commands we'll cover later), the entire /etc/selinux/targeted directory is regenerated. That file doesn't actually do anything - it just tells you what's been set. Believe it when it says "Do not edit directly" it won't do anything.

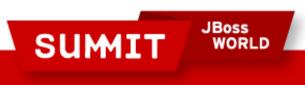

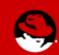

```
root@armitage:~
 File Edit View Search Terminal Help
[root@armitage ~]# touch marker
[root@armitage ~]# setsebool -P httpd read user content=1; setsebool -P httpd en
able homedirs=1
[root@armitage ~]# find /etc/selinux/ -newer marker
```

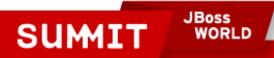

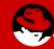

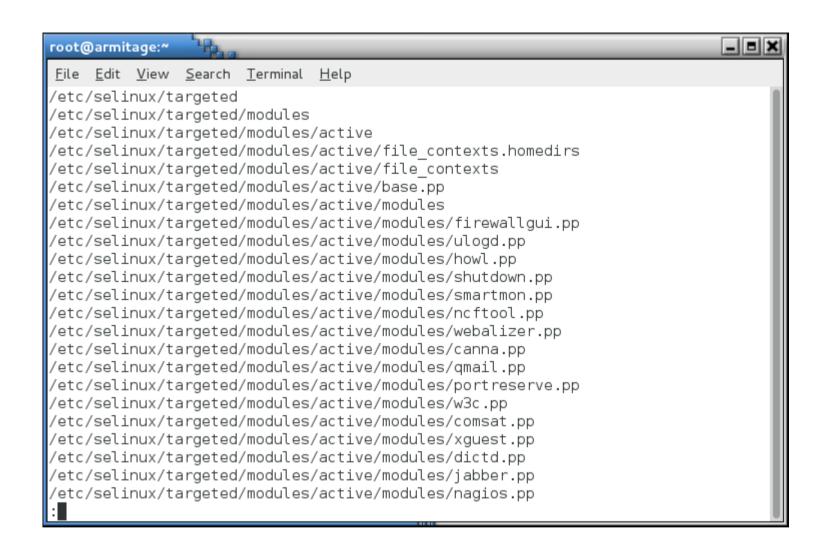

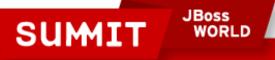

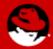

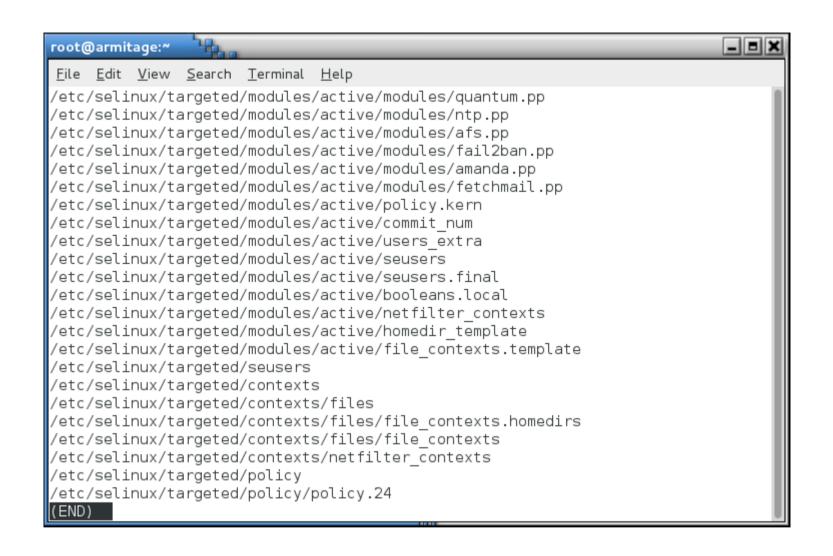

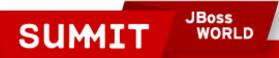

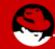

 This next example assumes an unmodified SELinux environment, so ignore the changes from the last example.

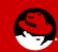

 A user, Wilma, is a web content author. She has created content in her home directory and asked that you move it to the web site.

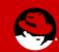

```
wilma@armitage:~/content
File Edit View Search Terminal Help
[wilma@armitage ~]$ mkdir content
[wilma@armitage ~]$ cd content
[wilma@armitage content]$ echo "this is our cool web site" > index.html
[wilma@armitage content]$
```

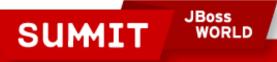

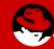

So, you move it over.

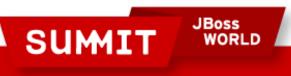

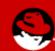

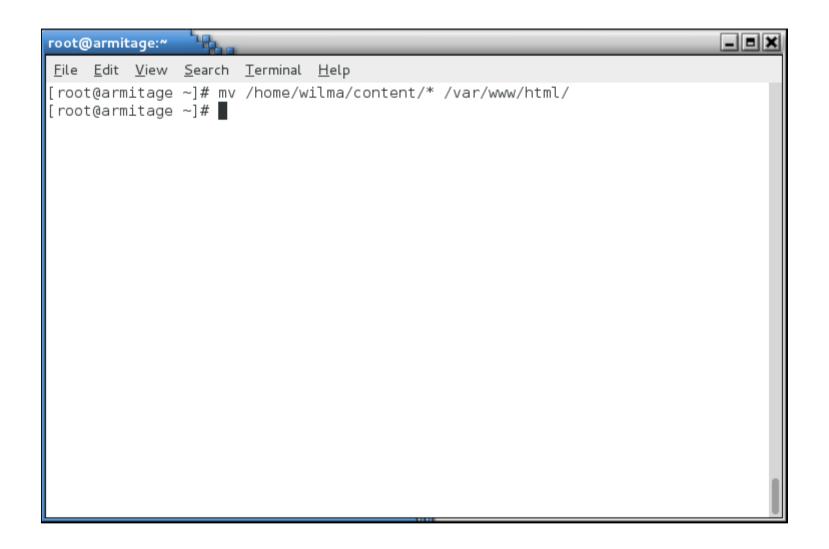

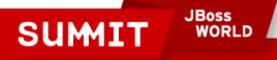

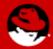

And when you go to test...

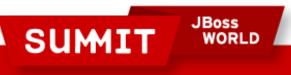

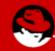

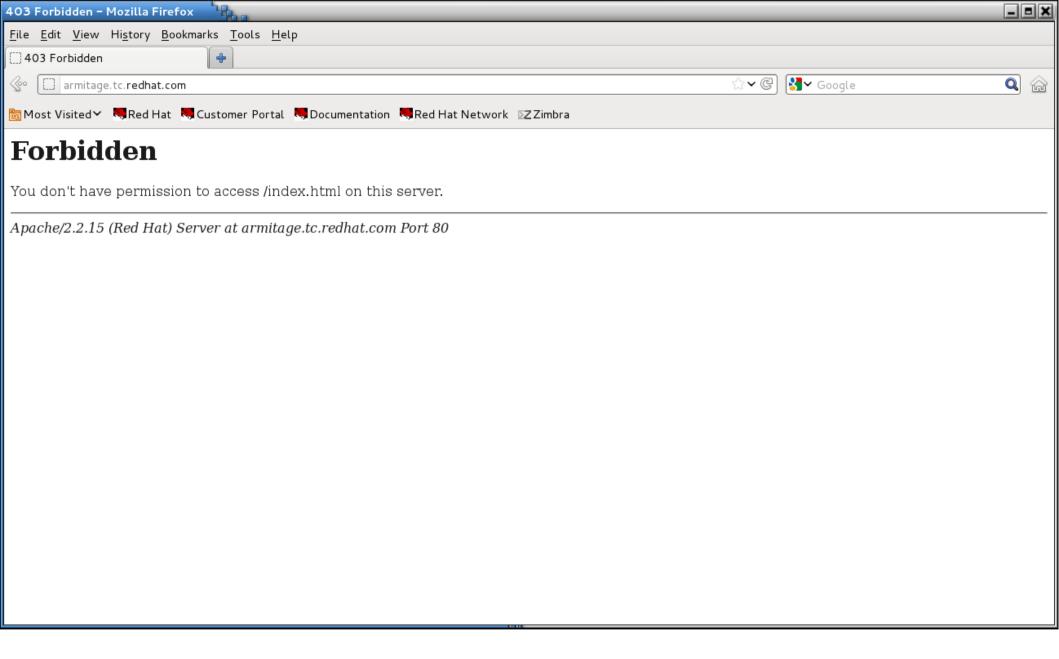

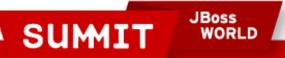

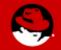

Ah, it's the wrong owner, right?

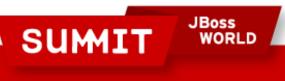

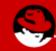

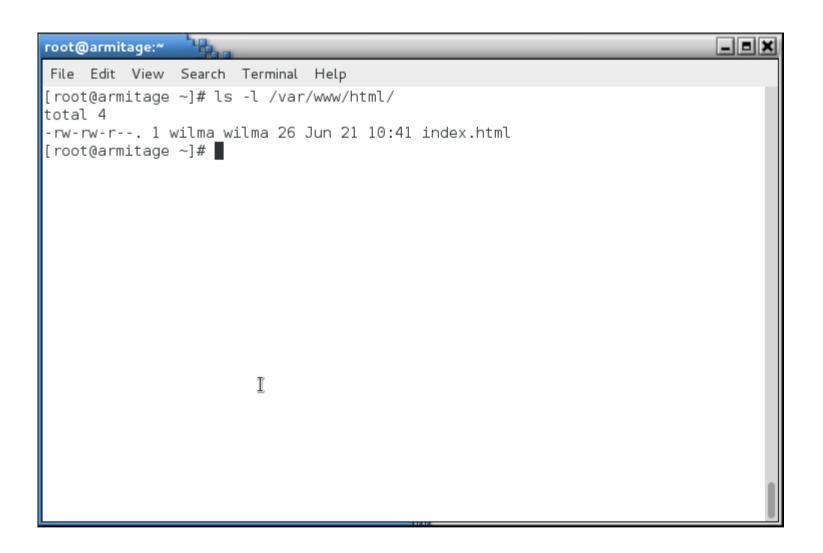

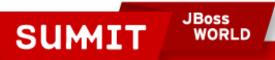

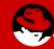

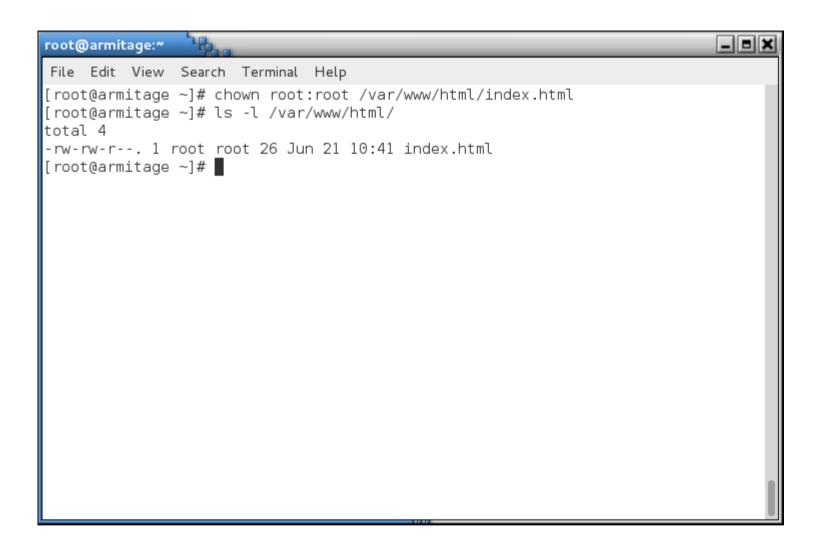

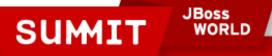

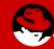

But when you test...

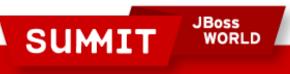

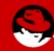

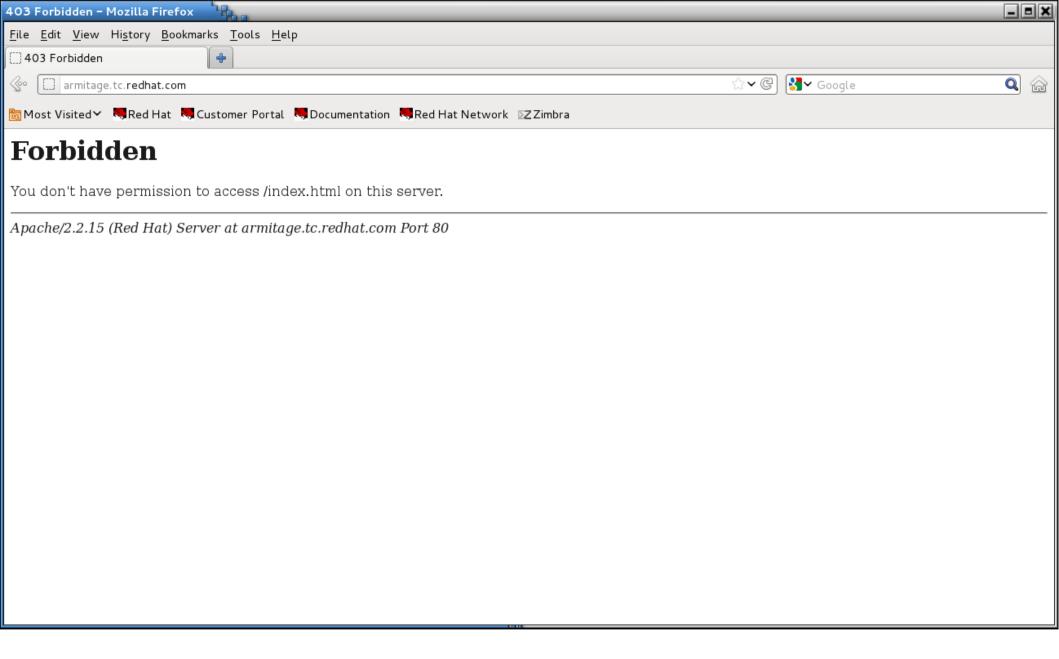

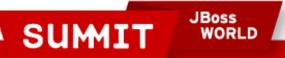

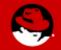

 Checking /var/log/messages again tells you to run sealert.

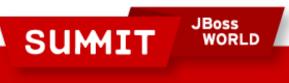

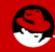

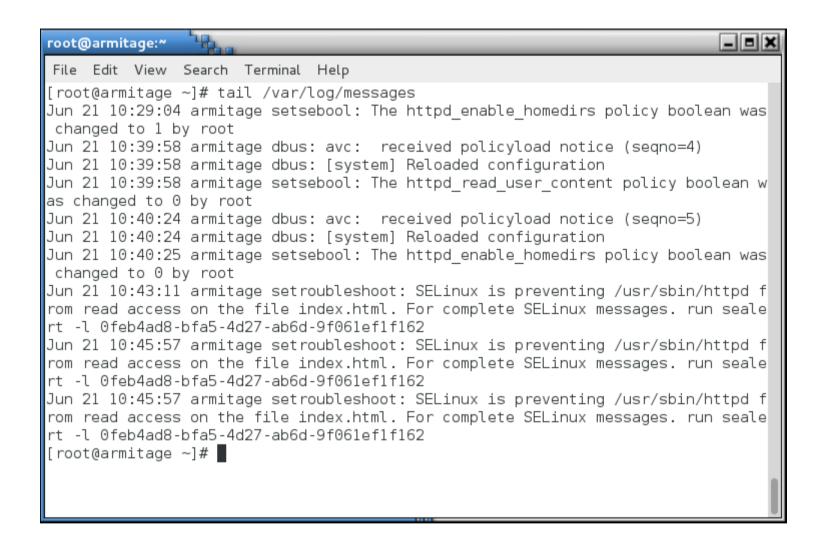

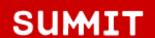

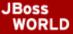

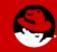

• But this time, sealert is still talking about user content and home directories... We're dealing with content in the **system** web content directory, /var/www/html.

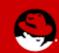

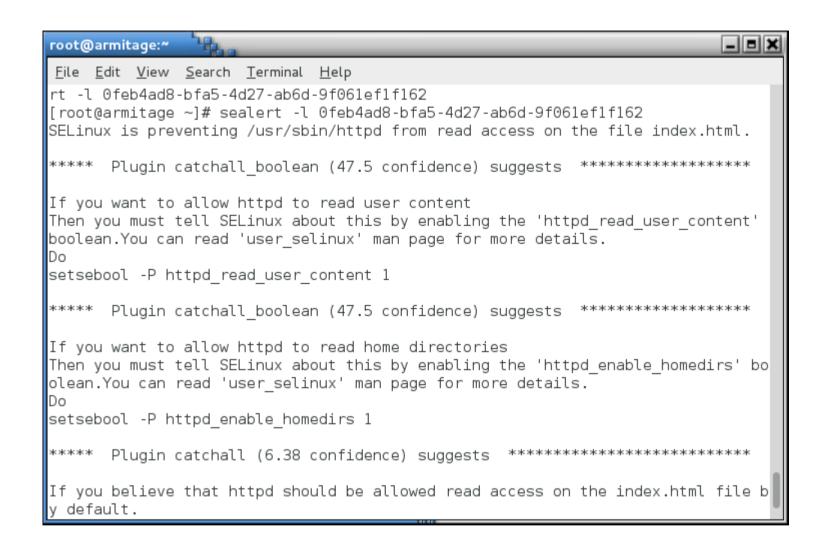

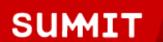

JBoss WORLD

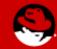

A quick Is -Z reveals the issue.

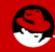

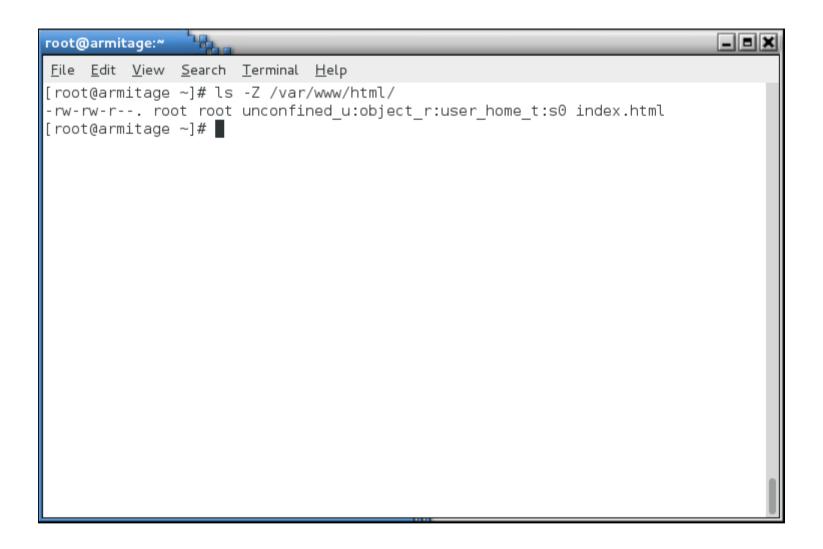

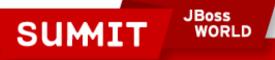

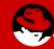

- We moved instead of copied, so the file kept its original context.
- To change the context, we can run one of a couple of commands.

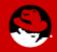

First we need to figure out what the label should be.
 Look at a known good file label.

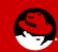

```
_ = ×
root@armitage:~
 File Edit View Search Terminal Help
[root@armitage ~]# ls -lZ /var/www/
drwxr-xr-x. root
                      root system u:object r:httpd sys script exec t:s0 cgi-bin
drwxr-xr-x. root
                      root system u:object r:httpd sys content t:s0 error
drwxr-xr-x. root
                      root system u:object_r:httpd sys content_t:s0 html
drwxr-xr-x. root
                      root system_u:object_r:httpd_sys content t:s0 icons
                      root system u:object r:httpd sys content t:s0 manual
drwxr-xr-x. root
drwxr-xr-x. webalizer root system u:object r:httpd sys content t:s0 usage
[root@armitage ~]#
```

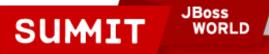

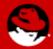

- Use that information as arguments for the chcon (change context) command
- The long form is:

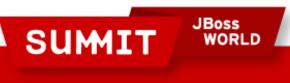

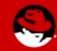

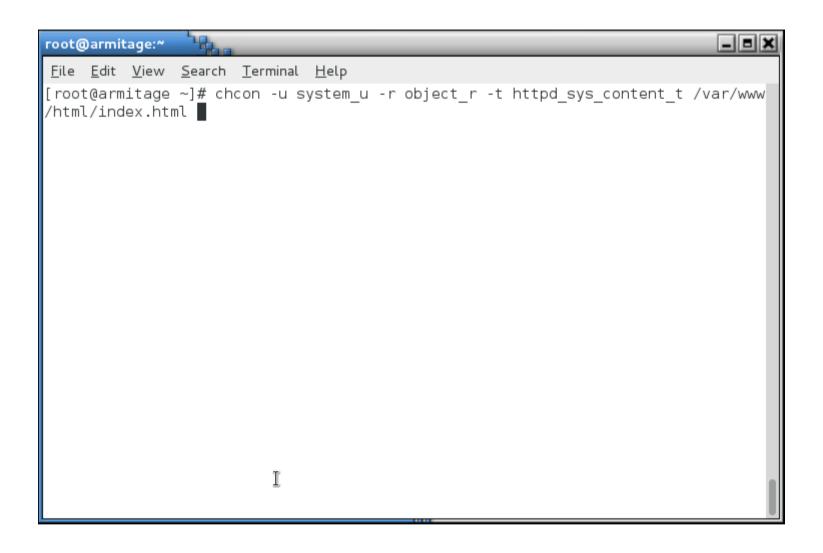

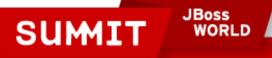

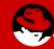

 Remember that the targeted policy doesn't use the SELinux user or role. The short form is:

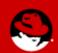

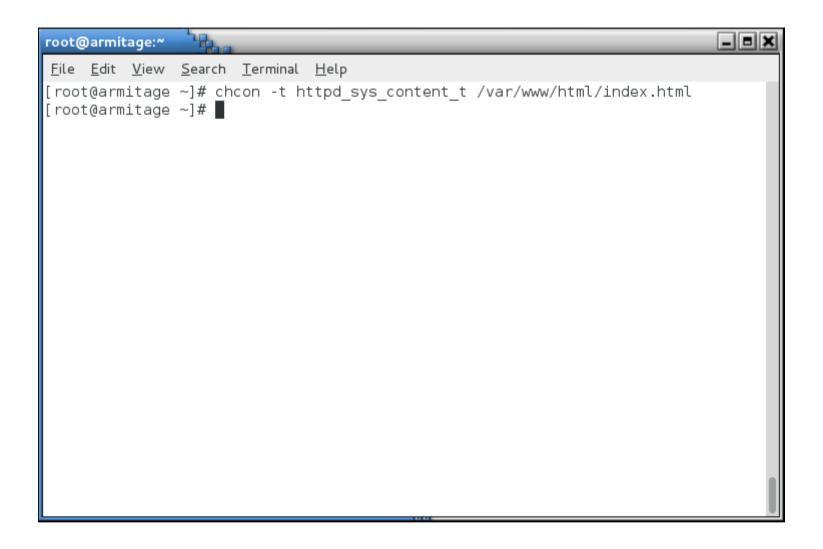

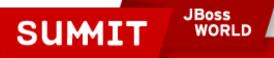

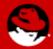

• I'm lazy. If I just want to reference a known good context, the shortest form is:

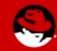

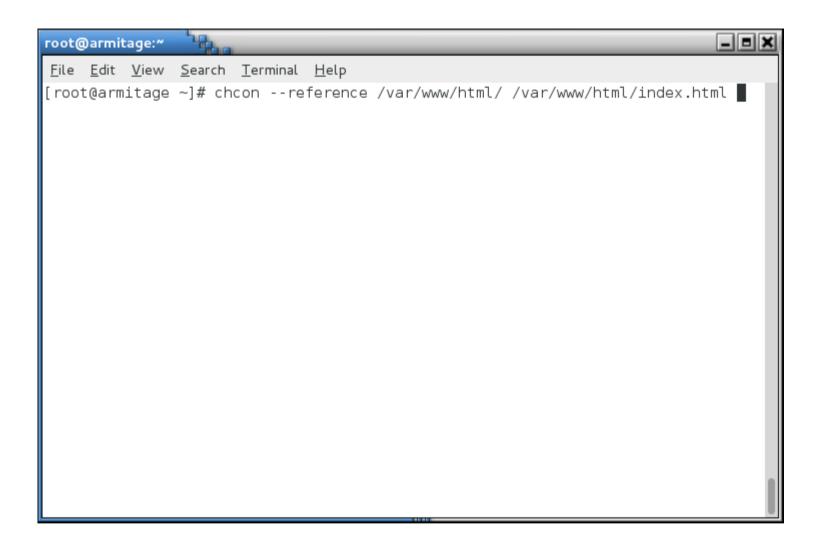

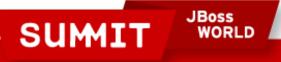

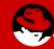

 If you just want to restore a directory and all its files to the default context, the easiest to remember is restorecon:

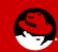

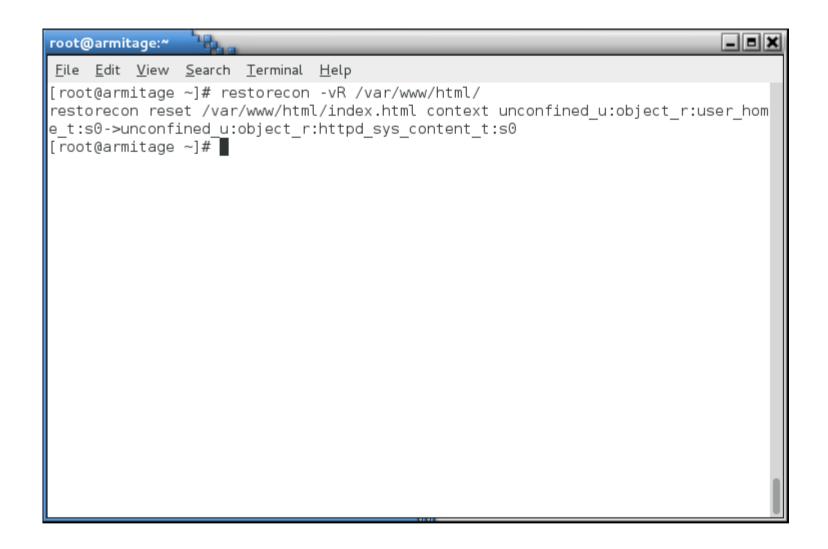

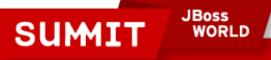

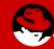

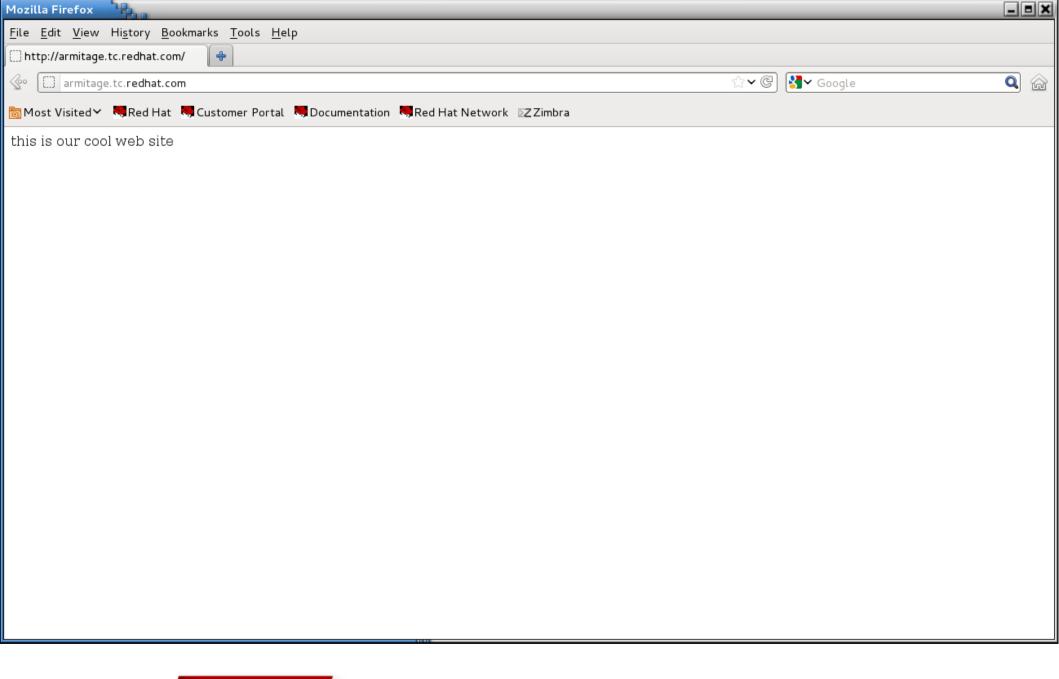

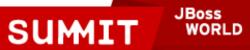

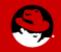

#### Where Are These Contexts Stored?

- restorecon uses information from /etc/selinux/targeted/contexts/files/file\_contexts (and other files in that directory) to determine what a file or directory's context should be.
- There are over 4000 entries in this file. Don't modify this file directly, your changes will be lost!

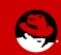

```
_ - ×
 root@armitage:~
  <u>File Edit View Search Terminal Help</u>
          system_u:object_r:default_t:s0
 /[^/]+ --
                    system u:object r:etc runtime t:s0
 /a?quota\.(user|group) --
                                        system u:object r:quota db t:s0
/nsr(/.*)? system_u:object_r:var_t:s0
/sys(/.*)? system_u:object_r:sysfs_t:s0
/xen(/.*)? system_u:object_r:xen_image_t:s0
/mnt(/[^/]*) -l system_u:object_r:mnt_t:s0
/mnt(/[^/]*)? -d
                              system_u:object_r:mnt_t:s0
/bin/.* system_u:object_r:bin_t:s0
/dev/.* system u:object r:device t:s0
/lib/.* system_u:object_r:lib_t:s0
/usr/.* system u:object r:usr t:s0
/var/.* system u:object r:var t:s0
/etc/.* system u:object r:etc t:s0
/opt/.* system u:object r:usr t:s0
/srv/.* system u:object r:var t:s0
/tmp/.* <<none>>
/root(/.*)? system_u:object_r:admin_home_t:s0
/dev/[0-9].* -c system_u:object_r:usb_dev:
                              system u:object r:usb device t:s0
/mnt/[^/]*/.* <<none>>
/mint/[ /] /
/dev/.*mouse.* -c system_u.object_r:mnt_t:s0
/====/---//[^/1*)? -d system_u:object_r:mnt_t:s0
                              system_u:object_r:mouse_device_t:s0
                        system_u:object_r:tty_device_t:s0
 /dev/.*tty[^/]* -c
 /etc/selinux/targeted/contexts/files/file contexts
```

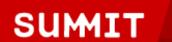

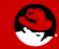

**JBoss** 

WORLD

```
_ B X
root@armitage:~
 <u>File Edit View Search Terminal Help</u>
 /var/www(/.*)?
                system_u:object_r:httpd_sys_content_t:s0
 /opt/cvs(/.*)? system u:object r:cvs data t:s0
/var/cvs(/.*)? system u:object r:cvs data t:s0
/etc/dcc(/.*)? system u:object r:dcc var t:s0
/var/dcc(/.*)? system u:object r:dcc var t:s0
/srv/git(/.*)? system u:object_r:git_system_content_t:s0
/etc/gpm(/.*)? system u:object r:gpm conf t:s0
/etc/ups(/.*)? system u:object r:nut conf t:s0
/etc/nas(/.*)? system u:object r:soundd etc t:s0
/etc/tor(/.*)? system u:object r:tor etc t:s0
/dev/xvc[0-9]* -c
                        system u:object r:tty device t:s0
/dev/dm-[0-9]+ -b
                        system u:object r:fixed disk device t:s0
                   system_u:object_r:tpm_device_t:s0
/dev/tpm[0-9]* -c
/dev/uio[0-9]+ -c
                        system u:object r:userio device t:s0
/etc/ppp(/.*)? --
                        system u:object r:pppd etc rw t:s0
/usr/lib(64)?/amanda
                                system u:object r:amanda usr lib t:s0
/usr/lib(64)?/dpkg/.+
                                system u:object r:bin t:s0
/usr/lib(64)?/sa/sa.*
                                system u:object r:sysstat exec t:s0
                                system_u:object_r:sendmail exec t:s0
/usr/lib(64)?/sendmail
/usr/lib(64)?/rpm/rpmd
                                system u:object r:bin t:s0
/usr/lib(64)?/rpm/rpmk
                                system u:object r:bin t:s0
/usr/lib(64)?/rpm/rpmv
                                system u:object r:bin t:s0
/usr/lib(64)?/rpm/rpmq
                                system u:object r:bin t:s0
```

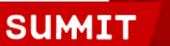

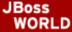

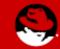

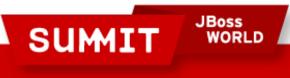

PRESENTED BY RED HAT

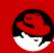

 Someone tells you to create a web directory somewhere non-standard - /foo/bar - for a virtual web site.

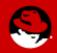

You create the directory:

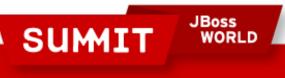

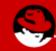

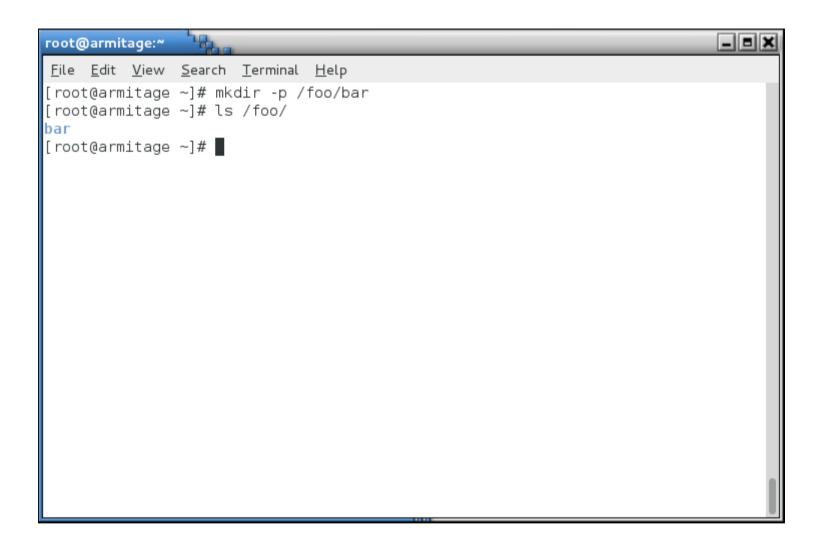

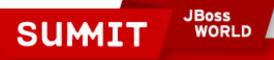

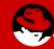

You define the virtual web site in httpd.conf:

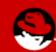

```
root@armitage:~
 File Edit View Search Terminal Help
# VirtualHost example:
# Almost any Apache directive may go into a VirtualHost container.
# The first VirtualHost section is used for requests without a known
# server name.
#<VirtualHost *:80>
     ServerAdmin webmaster@dummy-host.example.com
     DocumentRoot /www/docs/dummy-host.example.com
     ServerName dummy-host.example.com
     ErrorLog logs/dummy-host.example.com-error log
     CustomLog logs/dummy-host.example.com-access log common
#</VirtualHost>
<VirtualHost *:80>
    ServerAdmin webmaster@dummy-host.example.com
    DocumentRoot /foo/bar
    ServerName dummy-host.example.com
    ErrorLog logs/dummy-host.example.com-error log
    CustomLog logs/dummy-host.example.com-access log common
</VirtualHost>
 "/etc/httpd/conf/httpd.conf" 1017L, 34678C written
```

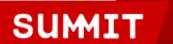

JBoss WORLD

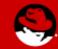

You create an index.html file:

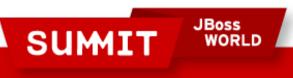

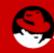

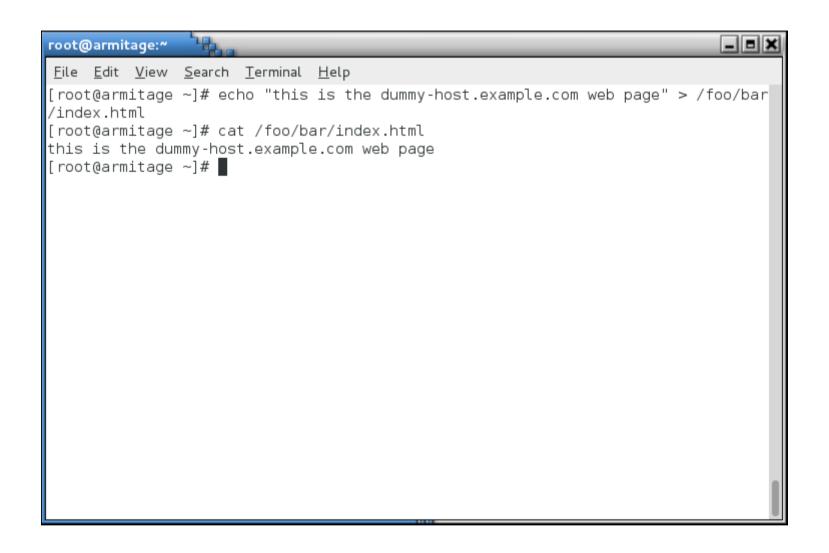

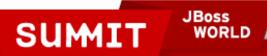

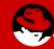

Restart the web server:

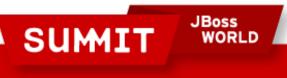

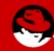

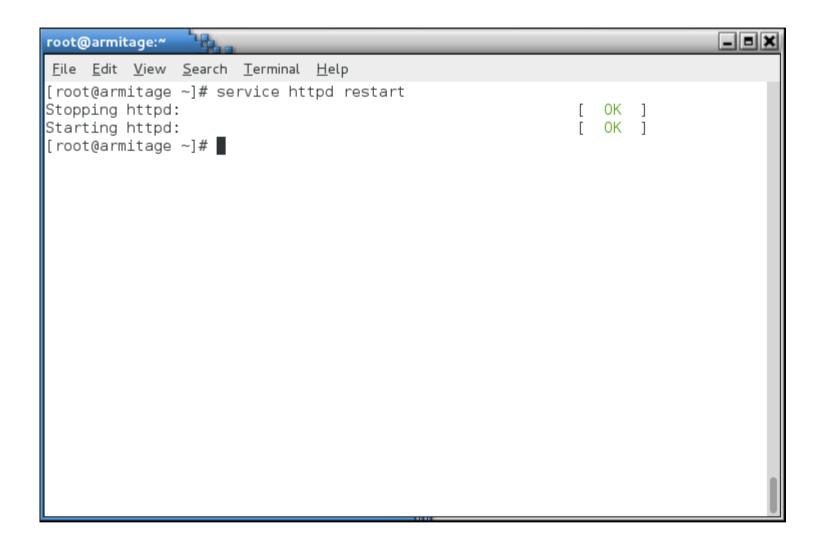

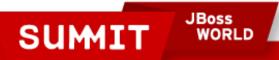

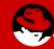

When you test the page...

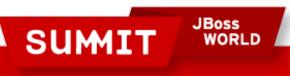

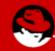

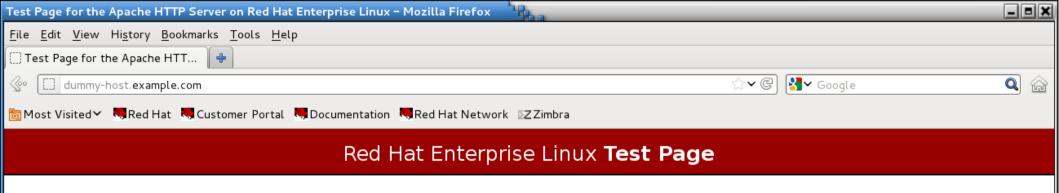

This page is used to test the proper operation of the Apache HTTP server after it has been installed. If you can read this page, it means that the Apache HTTP server installed at this site is working properly.

#### If you are a member of the general public:

The fact that you are seeing this page indicates that the website you just visited is either experiencing problems, or is undergoing routine maintenance.

If you would like to let the administrators of this website know that you've seen this page instead of the page you expected, you should send them e-mail. In general, mail sent to the name "webmaster" and directed to the website's domain should reach the appropriate person.

For example, if you experienced problems while visiting www.example.com, you should send e-mail to "webmaster@example.com".

For information on Red Hat Enterprise Linux, please visit the Red Hat, Inc. website. The documentation for Red Hat Enterprise Linux is available on the Red Hat, Inc. website.

#### If you are the website administrator:

You may now add content to the directory /var/ww/html/. Note that until you do so, people visiting your website will see this page, and not your content. To prevent this page from ever being used, follow the instructions in the file /etc/httpd/conf.d/welcome.conf.

You are free to use the image below on web sites powered by the Apache HTTP Server:

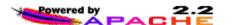

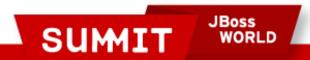

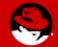

What logfile should we check?

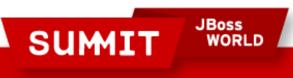

PRESENTED BY RED HAT

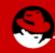

/var/log/messages

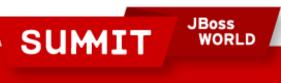

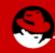

#### root@armitage:~ File Edit View Search Terminal Help [root@armitage ~]# tail /var/log/messages Jun 21 12:20:21 armitage setsebool: The httpd read user content policy boolean w as changed to 1 by root Jun 21 12:20:47 armitage dbus: avc: received policyload notice (segno=7) Jun 21 12:20:47 armitage dbus: [system] Reloaded configuration Jun 21 12:20:48 armitage setsebool: The httpd enable homedirs policy boolean was changed to 1 by root Jun 21 13:17:33 armitage setroubleshoot: Deleting alert 9f88e0bb-5f4b-4e3a-96b2-7644917fbfc4, it is allowed in current policy Jun 21 13:17:33 armitage setroubleshoot: Deleting alert 0feb4ad8-bfa5-4d27-ab6d-9f06lef1f162, it is allowed in current policy Jun 21 13:17:36 armitage setroubleshoot: SELinux is preventing /usr/sbin/httpd f rom getattr access on the file /foo/bar/index.html. For complete SELinux message s. run sealert -l 26c7f536-5706-46d9-a149-77096e80ed2b Jun 21 13:17:38 armitage setroubleshoot: SELinux is preventing /usr/sbin/httpd f rom getattr access on the file /foo/bar/index.html. For complete SELinux message s. run sealert -l 26c7f536-5706-46d9-a149-77096e80ed2b Jun 21 13:17:39 armitage setroubleshoot: SELinux is preventing /usr/sbin/httpd f rom getattr access on the file /foo/bar/index.html. For complete SELinux message s. run sealert -l 26c7f536-5706-46d9-a149-77096e80ed2b Jun 21 13:17:40 armitage setroubleshoot: SELinux is preventing /usr/sbin/httpd f rom getattr access on the file /foo/bar/index.html. For complete SELinux message s. run sealert -l 26c7f536-5706-46d9-a149-77096e80ed2b [root@armitage ~]#

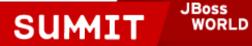

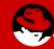

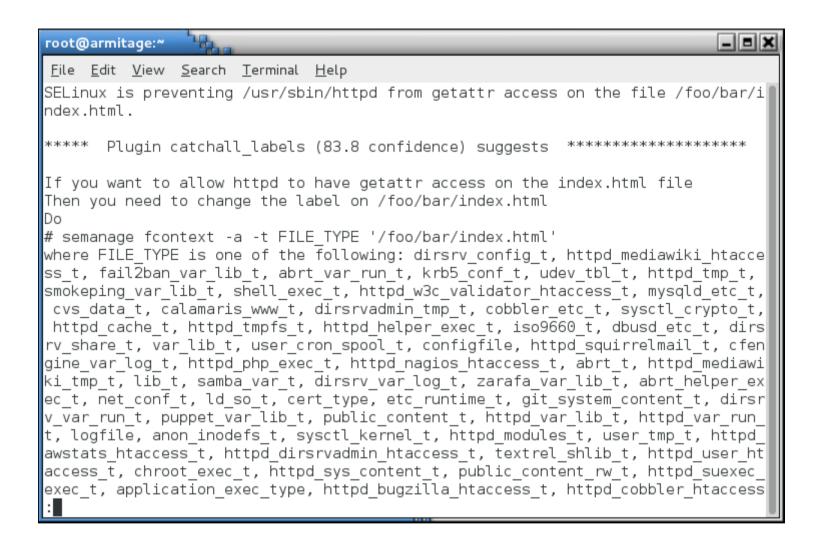

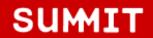

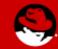

Note that at the end it tells you to restorecon!

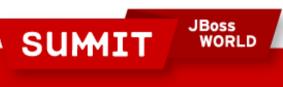

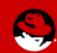

```
_ - ×
root@armitage:~
 File Edit View Search Terminal Help
stats script exec t, httpd dirsrvadmin ra content t, httpd dirsrvadmin rw conten
t t, krb5 host rcache t, httpd apcupsd cgi script exec t, httpd dirsrvadmin cont
ent t, httpd cobbler content t, httpd squid script exec t, httpd w3c validator r
a content t, httpd w3c validator rw content t, httpd nagios script exec t, nfs t
, httpd awstats ra content t, httpd awstats rw content t, httpd awstats content
t, httpd user ra content t, httpd user rw content t, httpd bugzilla script exec
t, httpdcontent, httpd cobbler ra content t, httpd cobbler rw content t.
Then execute:
restorecon -v '/foo/bar/index.html'
***** Plugin catchall (17.1 confidence) suggests
If you believe that httpd should be allowed getattr access on the index.html fil
e by default.
Then you should report this as a bug.
You can generate a local policy module to allow this access.
Dο
allow this access for now by executing:
# grep httpd /var/log/audit/audit.log | audit2allow -M mypol
# semodule -i mypol.pp
(END)
```

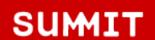

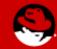

 What directory should we look at to get the correct context label?

PRESENTED BY RED HAT

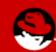

```
_ - ×
root@armitage:~
<u>File Edit View Search Terminal Help</u>
[root@armitage ~]# ls -Z /var/www/
drwxr-xr-x. root
                      root system u:object r:httpd sys script exec t:s0 cgi-bin
drwxr-xr-x. root
                      root system u:object r:httpd sys content t:s0 error
                      root system_u:object_r:httpd_sys_content_t:s0 html
drwxr-xr-x. root
                      root system u:object r:httpd sys content t:s0 icons
drwxr-xr-x. root
                      root system u:object r:httpd sys content t:s0 manual
drwxr-xr-x. root
drwxr-xr-x. webalizer root system u:object r:httpd sys content t:s0 usage
[root@armitage ~]#
```

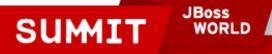

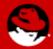

 We actually want all of the files under /foo to have the right context, so we'll use a regular expression (you can get the syntax from /etc/selinux/targeted/contexts/files/file\_contexts):

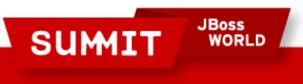

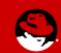

```
root@armitage:~
File Edit View Search Terminal Help
[root@armitage ~]# ls -Z /var/www/
drwxr-xr-x. root
                      root system u:object r:httpd sys script exec t:s0 cgi-bin
drwxr-xr-x. root
                      root system u:object r:httpd sys content t:s0 error
drwxr-xr-x. root
                      root system u:object r:httpd sys content t:s0 html
                      root system u:object r:httpd sys content t:s0 icons
drwxr-xr-x. root
                      root system u:object r:httpd sys content t:s0 manual
drwxr-xr-x. root
drwxr-xr-x. webalizer root system u:object r:httpd sys content t:s0 usage
[root@armitage ~]# semanage fcontext -a -t httpd sys content t "/foo(/.*)?"
[root@armitage ~]#
```

SUMIT JBoss WORLD

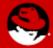

 Or, if you're like me (lazy), you can use the -e (equals) argument to semanage fcontext:

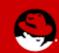

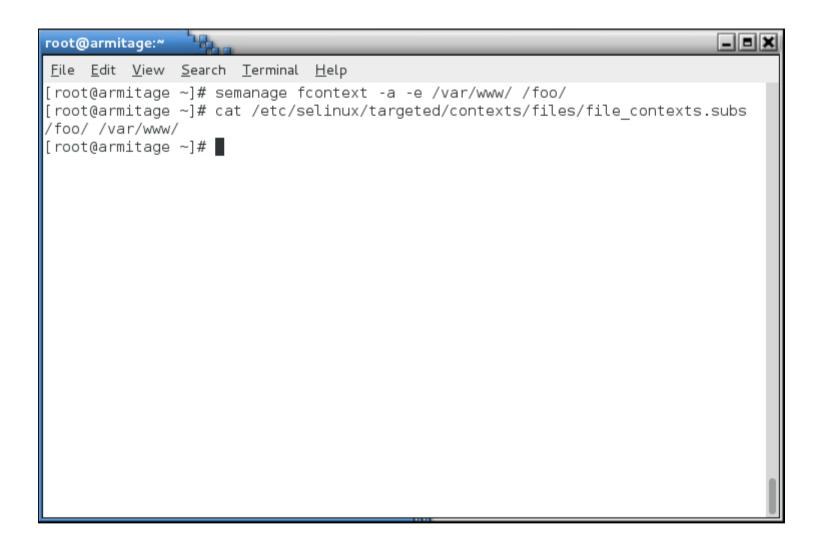

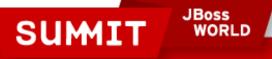

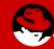

Now run restorecon against the directory:

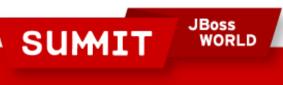

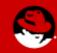

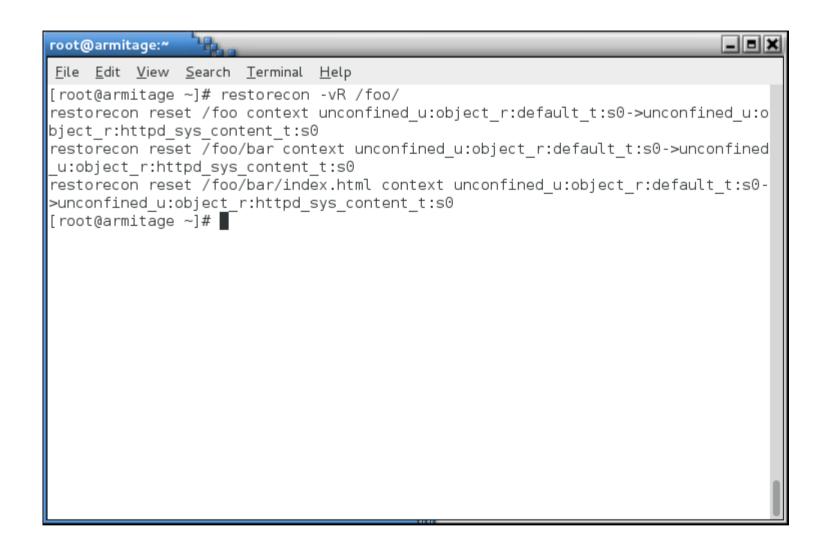

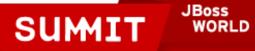

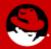

• Test the site:

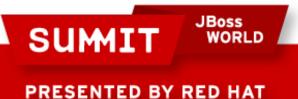

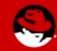

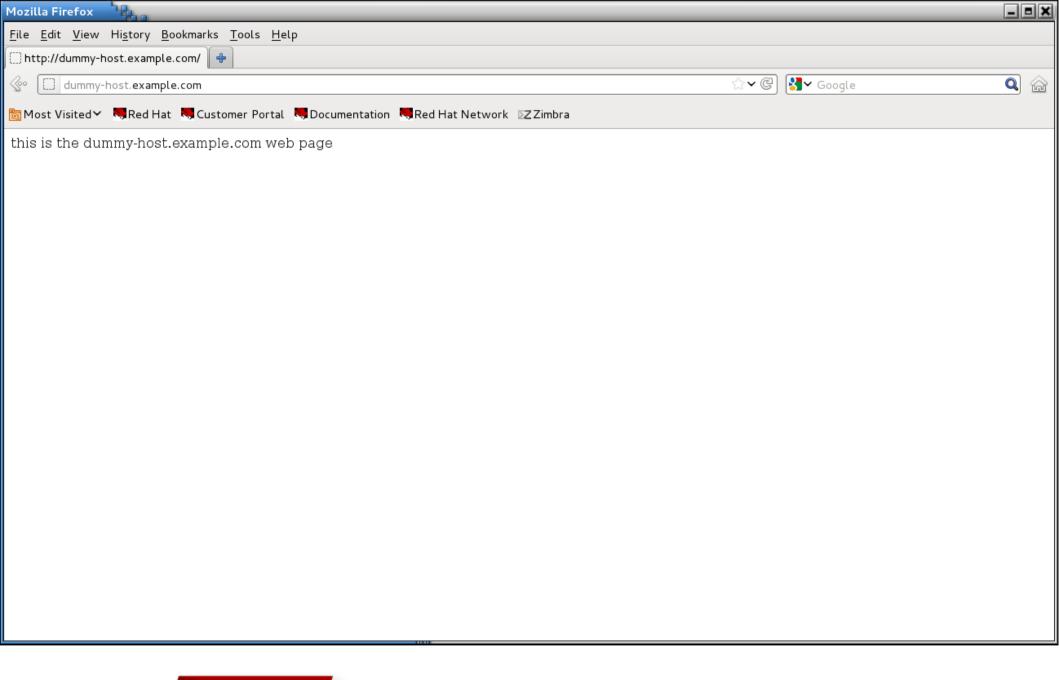

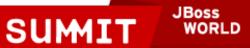

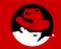

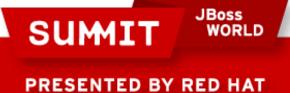

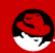

 In the case that a boolean or labeling does not fix your issue, you might have to create a policy module.

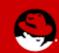

• In this example, I want to install squirrelmail on a RHEL 6.3 mail server.

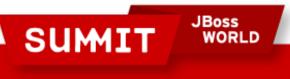

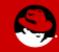

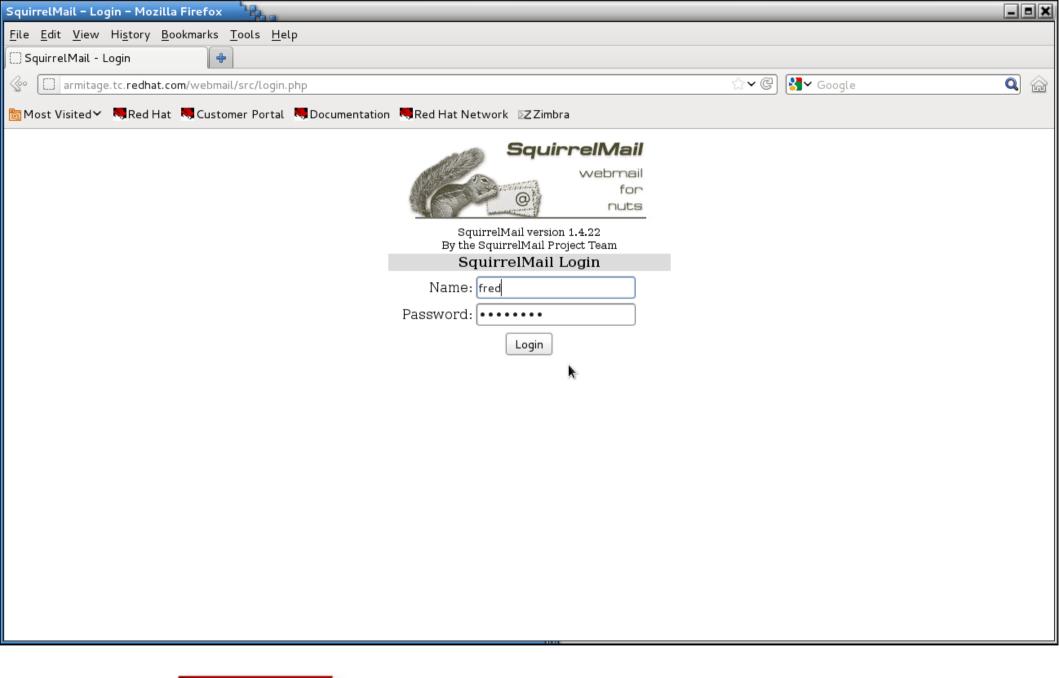

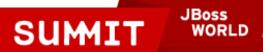

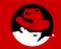

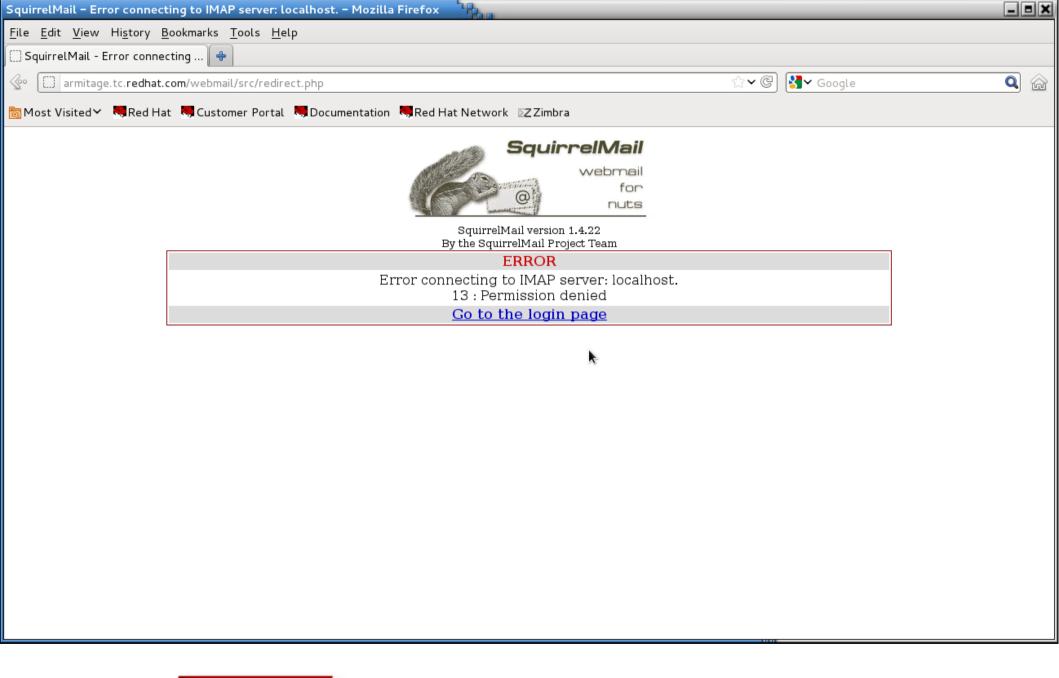

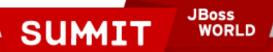

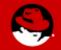

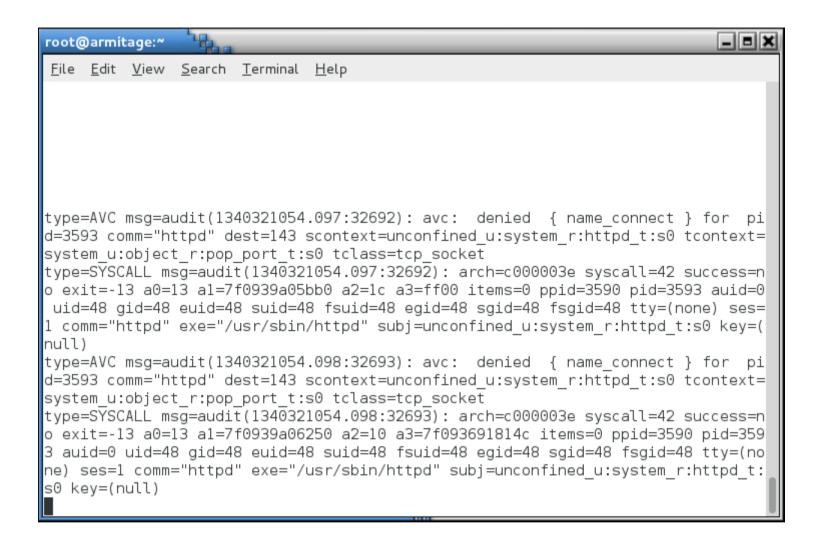

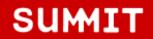

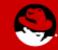

#### root@armitage:~ File Edit View Search Terminal Help usr/share/setroubleshoot/plugins/catchall boolean.py", line 76, in check for man man page = name.split(" ")[0] + " selinux"#012AttributeError: 'tuple' ob #012 iect has no attribute 'split' Jun 21 18:23:31 armitage setroubleshoot: SELinux is preventing /usr/sbin/httpd f rom name connect access on the tcp socket . For complete SELinux messages. run s ealert -l f64ca3e4-4fe2-4998-85eb-de402ba79db2 Jun 21 18:23:31 armitage setroubleshoot: SELinux is preventing /usr/sbin/httpd f rom name connect access on the tcp socket . For complete SELinux messages. run s ealert -l f64ca3e4-4fe2-4998-85eb-de402ba79db2 Jun 21 18:24:15 armitage setroubleshoot: [avc.ERROR] Plugin Exception catchall b oolean #012Traceback (most recent call last):#012 File "/usr/lib64/python2.6/si te-packages/setroubleshoot/analyze.py", line 191, in analyze avc#012 plugin.analyze(avc)#012 File "/usr/share/setroubleshoot/plugins/catchall boole man page = self.check for man(b)#012 File "/ an.py", line 90, in analyze#012 usr/share/setroubleshoot/plugins/catchall boolean.py", line 76, in check for man man page = name.split(" ")[0] + " selinux"#012AttributeError: 'tuple' ob #012 iect has no attribute 'split' Jun 21 18:24:15 armitage setroubleshoot: SELinux is preventing /usr/sbin/httpd f rom name connect access on the tcp socket . For complete SELinux messages. run s ealert -l f64ca3e4-4fe2-4998-85eb-de402ba79db2 Jun 21 18:24:15 armitage setroubleshoot: SELinux is preventing /usr/sbin/httpd f rom name connect access on the tcp socket . For complete SELinux messages. run s ealert -l f64ca3e4-4fe2-4998-85eb-de402ba79db2 [root@armitage ~]#

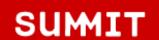

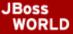

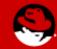

- Now that I know there is an SELinux issue, I set SELinux enforcement to "permissive" and then run the application through all its paces. In this case, sending and receiving mail.
- This will log denials but not act on them. If you don't do this, you'll fix one, trigger a second, fix the second, trigger a third, etc. It's easier to run the app in permissive mode and catch **all** of them.

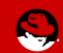

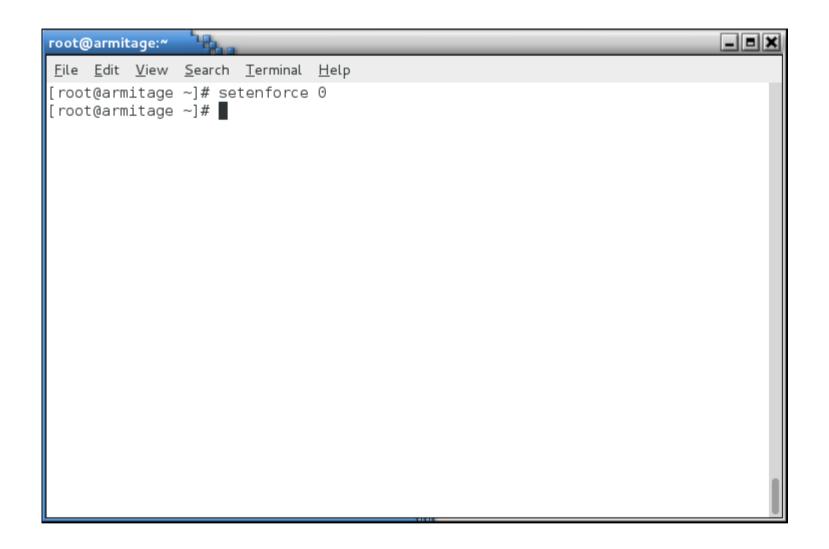

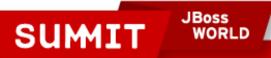

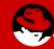

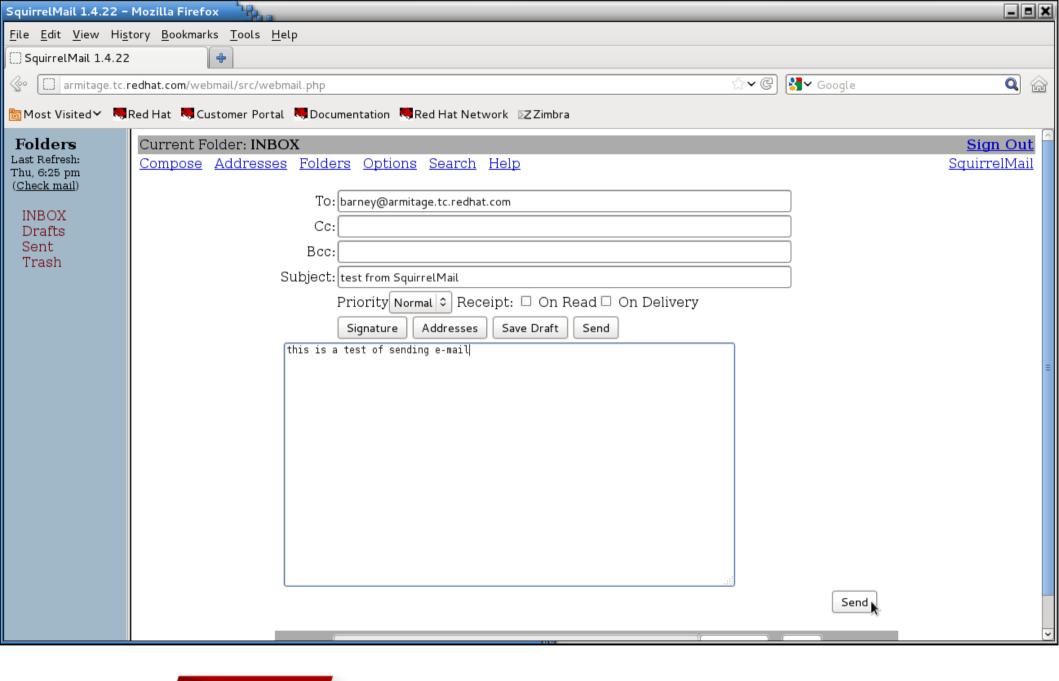

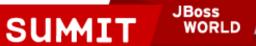

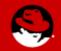

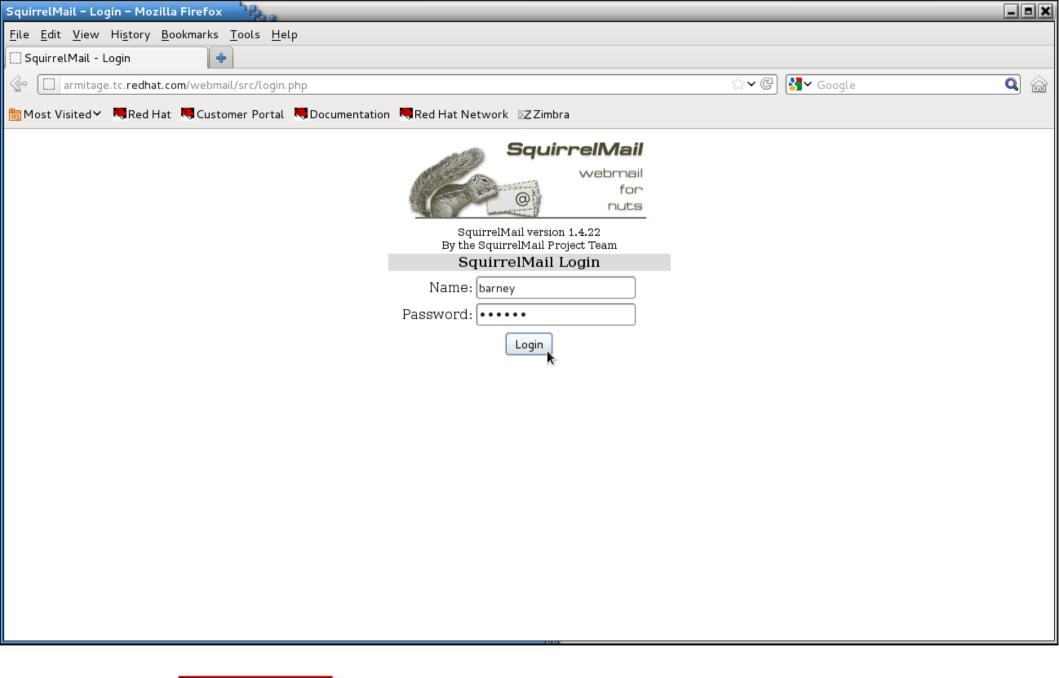

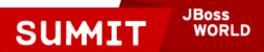

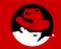

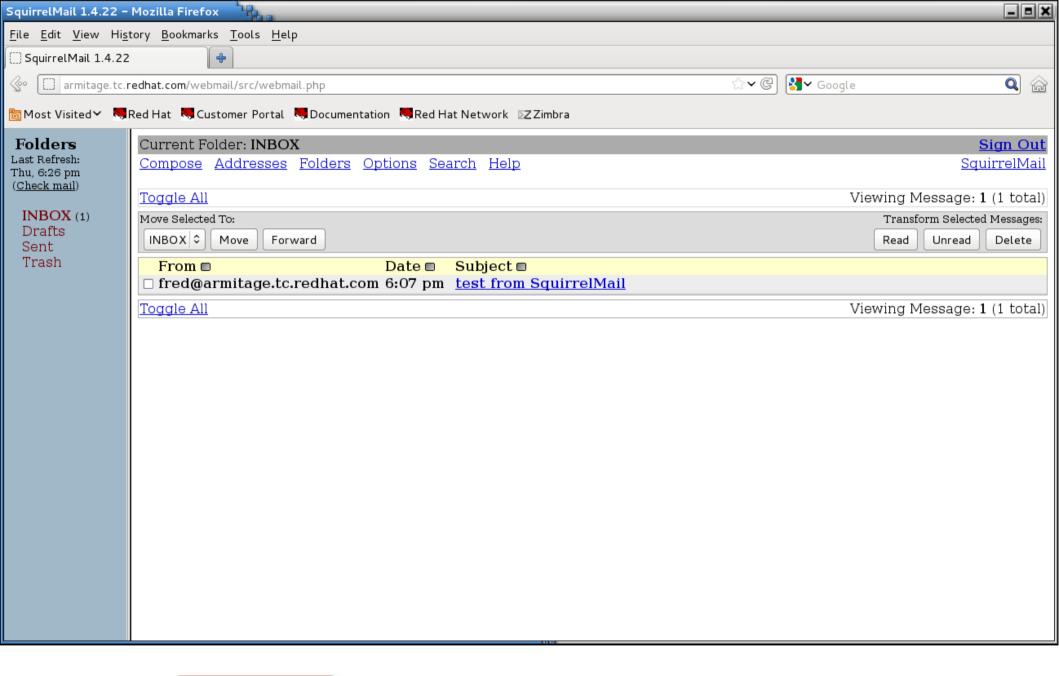

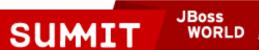

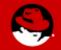

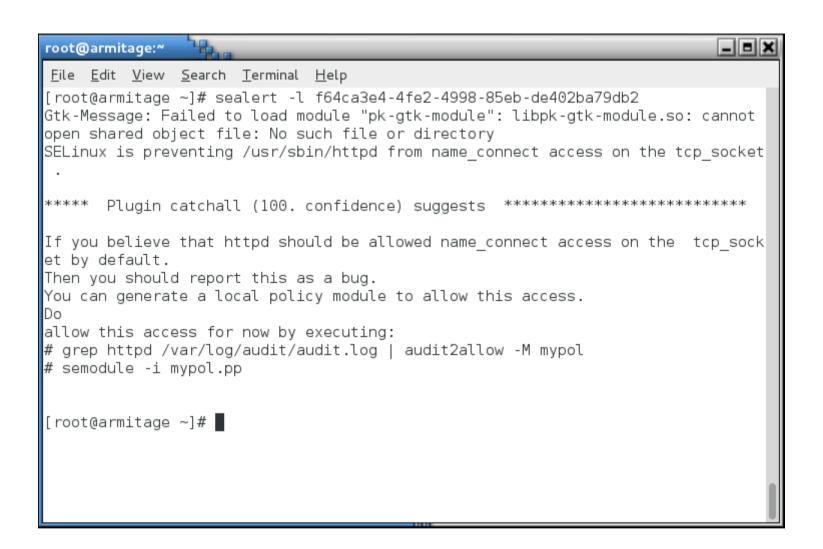

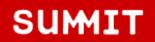

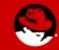

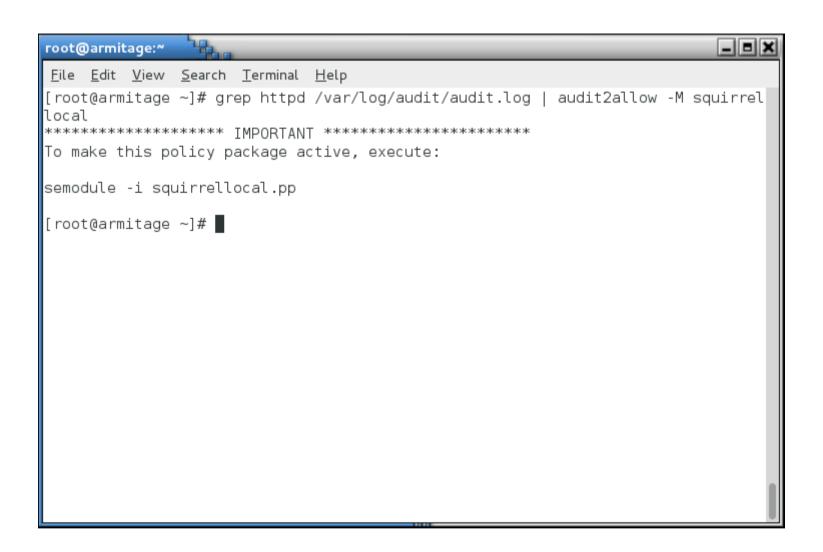

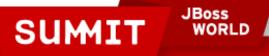

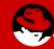

#### **Note**

Actually, this error could be fixed by setting a boolean.
 I am just creating a policy module so you can see it being done.

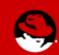

```
_ = ×
root@armitage:~
 File Edit View Search Terminal Help
[root@armitage ~]# cat squirrellocal.te
module squirrellocal 1.0;
require {
        type httpd t;
        type smtp port t;
        type pop port t;
        class tcp_socket name_connect;
  ======== httpd t =========
#!!!! This avc can be allowed using one of the these booleans:
      httpd can sendmail, allow ypbind, httpd can network connect
allow httpd t pop port t:tcp socket name connect;
#!!!! This avc can be allowed using one of the these booleans:
      httpd can sendmail, allow_ypbind, httpd_can_network_connect
allow httpd t smtp port t:tcp socket name connect;
[root@armitage ~]#
```

SUMIT

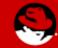

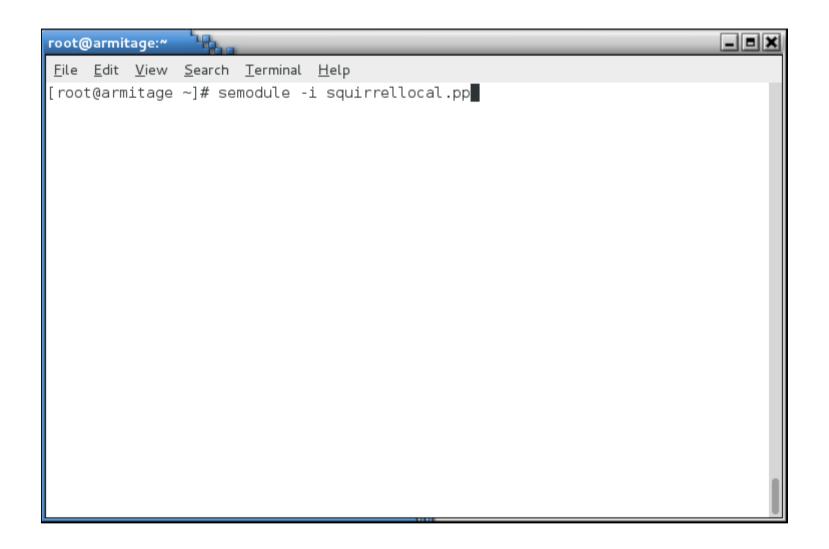

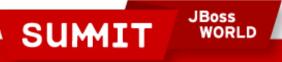

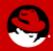

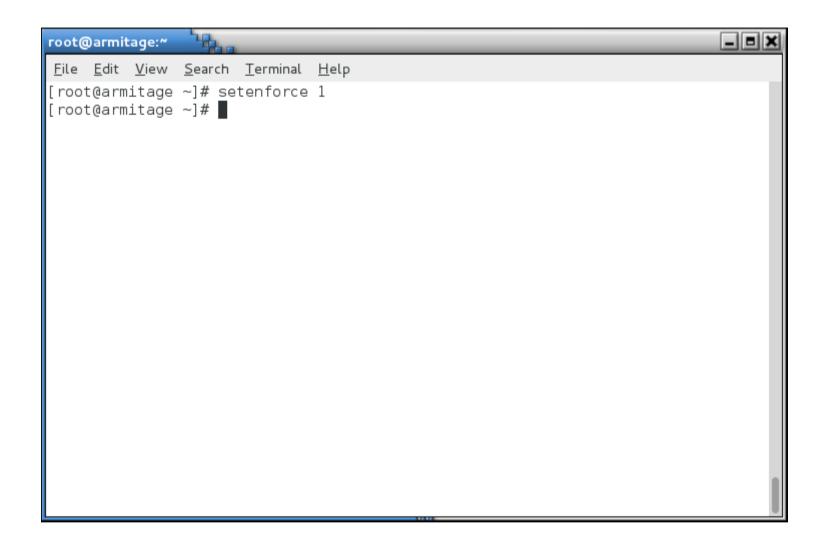

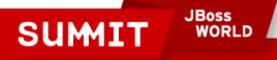

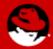

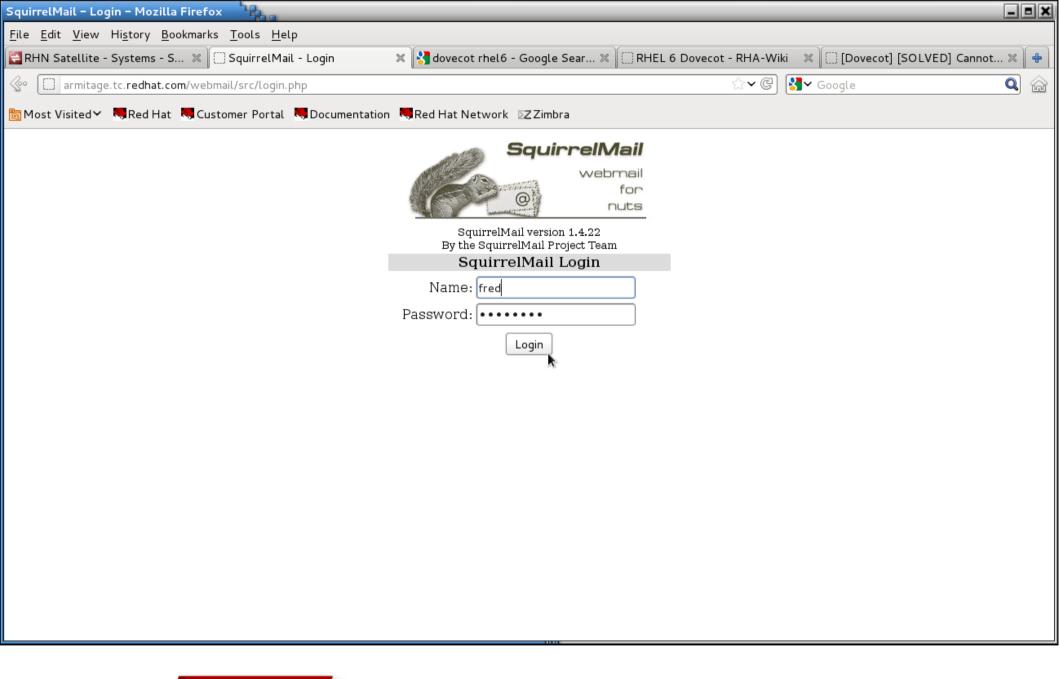

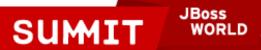

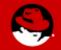

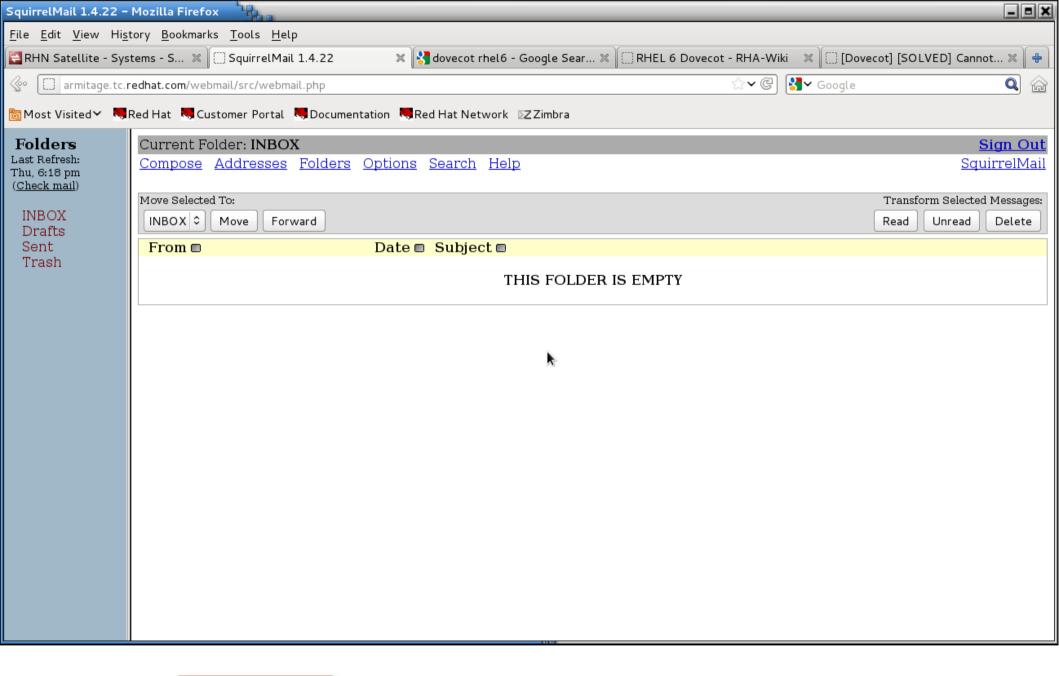

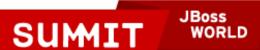

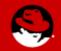

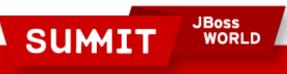

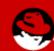

- To enable SELinux on a system, edit /etc/selinux/config and set SELINUX=permissive
- Do not set it to enforcing, as it will more than likely hang at boot time.

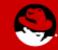

```
_ = ×
root@armitage:~
File Edit View Search Terminal Help
# This file controls the state of SELinux on the system.
# SELINUX= can take one of these three values:
        enforcing - SELinux security policy is enforced.
        permissive - SELinux prints warnings instead of enforcing.
        disabled - SELinux is fully disabled.
SELINUX=permissive
# SELINUXTYPE= type of policy in use. Possible values are:
        targeted - Only targeted network daemons are protected.
        strict - Full SELinux protection.
SELINUXTYPE=targeted
  INSERT --
```

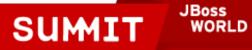

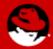

 Then create a file in the root of the filesystem called autorelabel

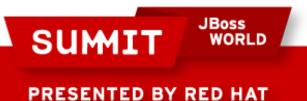

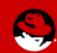

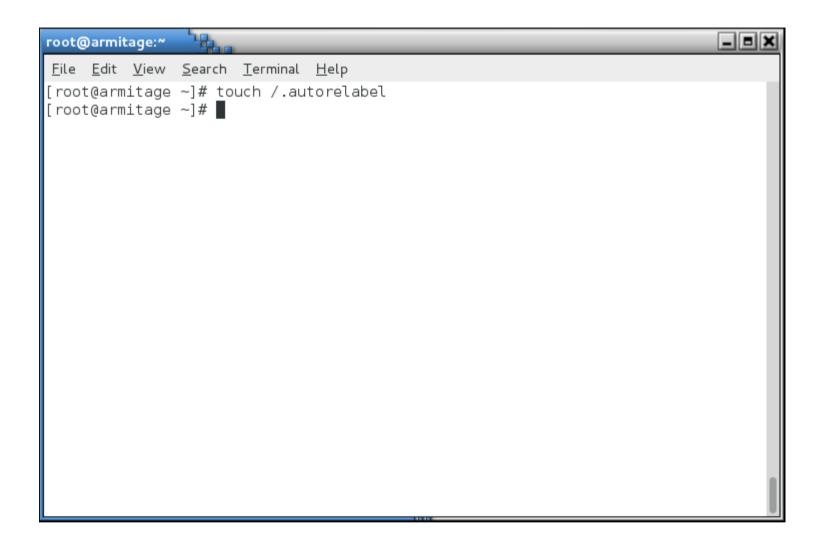

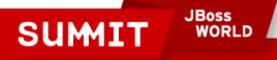

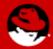

Reboot, and the system will relabel the filesystem.

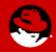

```
\Gamma OK 1
Checking filesystems
/dev/vda3: clean, 34262/1234576 files, 348839/4935424 blocks
/dev/vda1: clean, 38/51200 files, 34415/204800 blocks
                                                          I OK I
                                                          r nk
Remounting root filesystem in read-write mode:
                                                          t ok 1
Mounting local filesystems:
Enabling local filesystem quotas:
                                                            OK 1
               Welcome to Red Hat Enterprise Linux Server
Starting udev:
Setting hostname localhost:
                                                             OK 1
Setting up Logical Volume Management: No volume groups found
                                                             OK 1
Checking filesystems
/dev/vda3: clean, 34262/1234576 files, 348839/4935424 blocks
/dev/vda1: clean, 38/51200 files, 34415/204800 blocks
                                                          E OK
Remounting root filesystem in read-write mode:
Mounting local filesystems:
                                                             OK 1
                                                             OK 1
Enabling local filesystem quotas:
*** Warning -- SELinux targeted policy relabel is required.
*** Relabeling could take a very long time, depending on file
*** system size and speed of hard drives.
*********
```

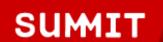

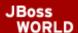

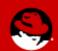

- You can also run fixfiles relabel.
  - Don't do it in runlevel 5 it deletes everything in /tmp and your X font server will get real cranky about that.
- Reboot after it's done.

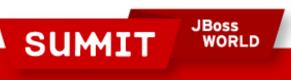

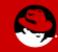

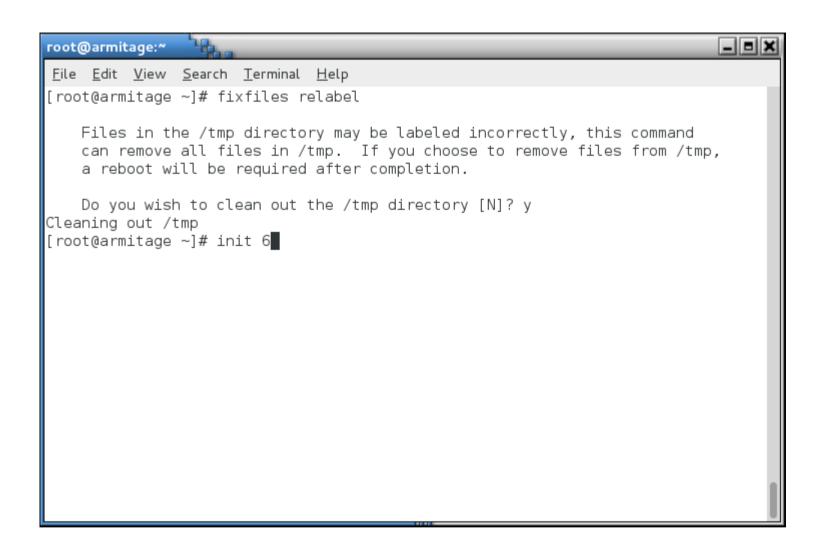

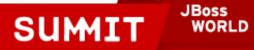

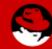

 After everything is relabeled, then set it to enforcing in /etc/selinux/config and reboot or run setenforce 1.

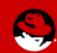

# **Graphical Tools**

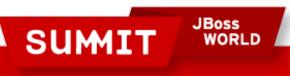

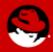

## **Graphical Tools**

- This stuff is so easy, even a Windows admin can do it!
  - Install xorg-x11-xauth, a font (I like bitmap-fixed-fonts, or you can do yum groupinstall fonts), and policycoreutilsgui. and you can ssh -X into the box and run systemconfig-selinux

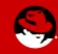

```
root@armitage:~
File Edit View Search Terminal Help
[root@armitage ~]# yum install xorg-x11-xauth policycoreutils-gui bitmap-fixed-f
onts
Loaded plugins: product-id, rhnplugin, security, subscription-manager
Updating certificate-based repositories.
Unable to read consumer identity
Setting up Install Process
Resolving Dependencies
--> Running transaction check
---> Package bitmap-fixed-fonts.noarch 0:0.3-15.el6 will be installed
--> Processing Dependency: fontpackages-filesystem for package: bitmap-fixed-fon
ts-0.3-15.el6.noarch
---> Package policycoreutils-gui.x86 64 0:2.0.83-19.24.el6 will be installed
--> Processing Dependency: gtkhtml2 for package: policycoreutils-gui-2.0.83-19.2
4.el6.x86 64
--> Processing Dependency: gnome-python2-gtkhtml2 for package: policycoreutils-g
ui-2.0.83-19.24.el6.x86 64
--> Processing Dependency: setools-console for package: policycoreutils-gui-2.0.
83-19.24.el6.x86 64
--> Processing Dependency: usermode-gtk for package: policycoreutils-gui-2.0.83-
19.24.el6.x86 64
--> Processing Dependency: gnome-python2-gnome for package: policycoreutils-gui-
2.0.83-19.24.el6.x86 64
---> Package xorg-x11-xauth.x86 64 1:1.0.2-7.1.el6 will be installed
 --> Processing Dependency: libXmuu.so.1()(64bit) for package: 1:xorg-x11-xauth-1
```

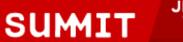

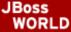

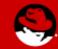

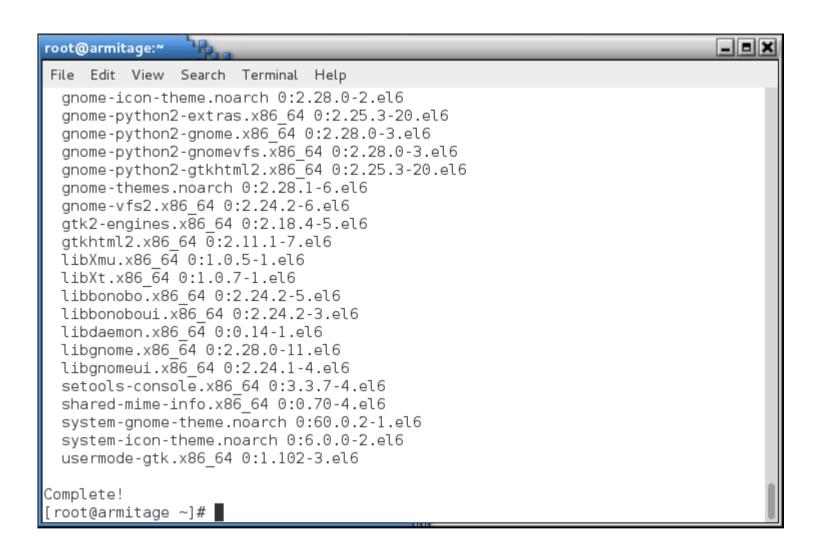

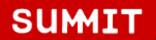

JBoss WORLD

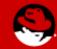

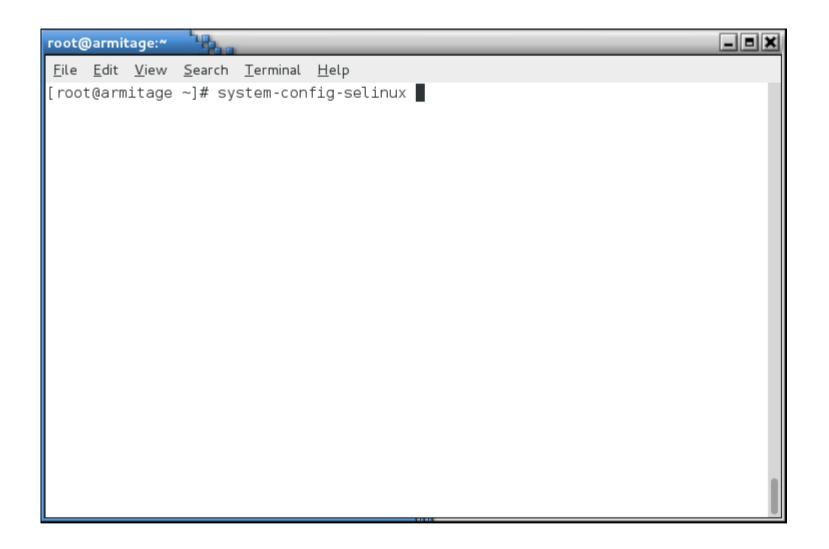

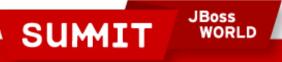

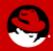

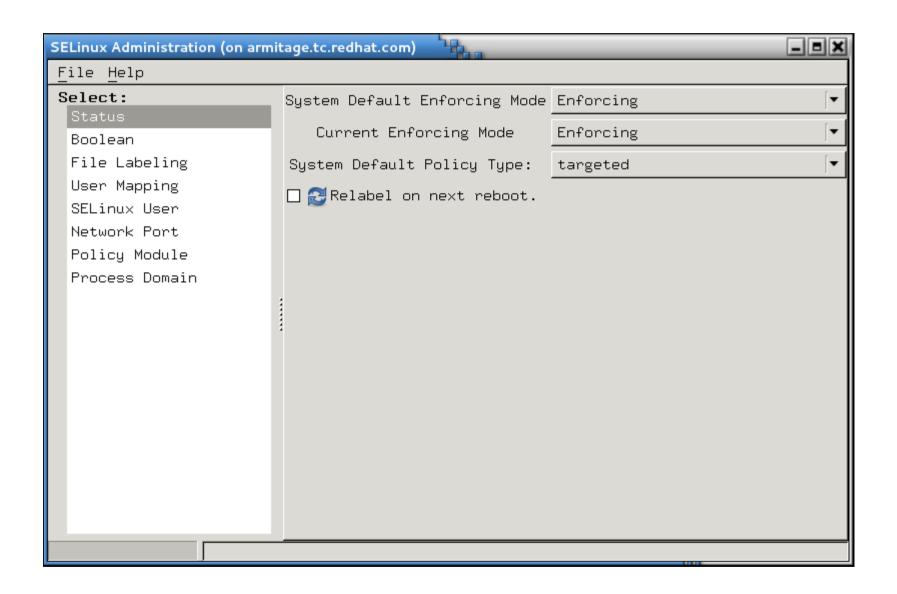

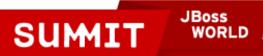

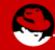

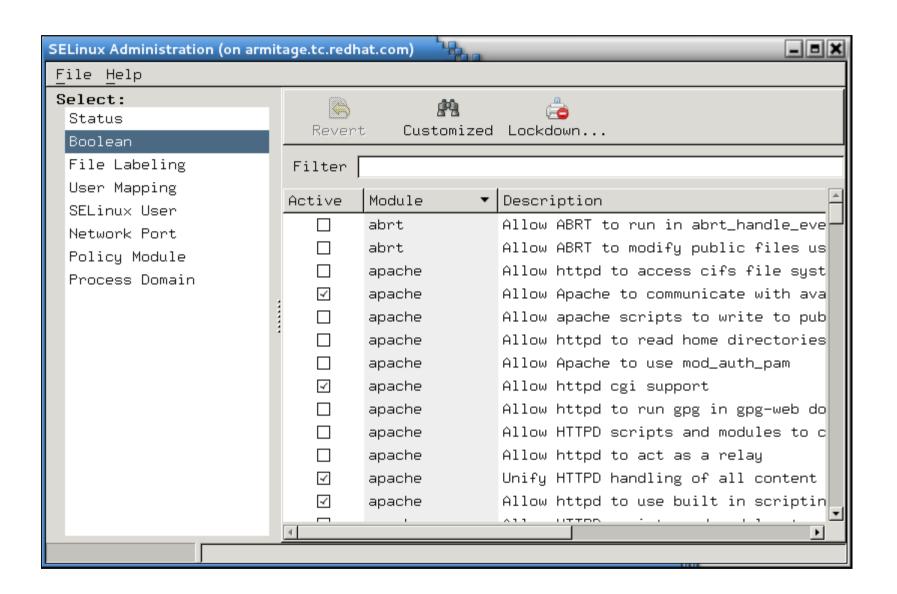

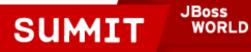

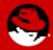

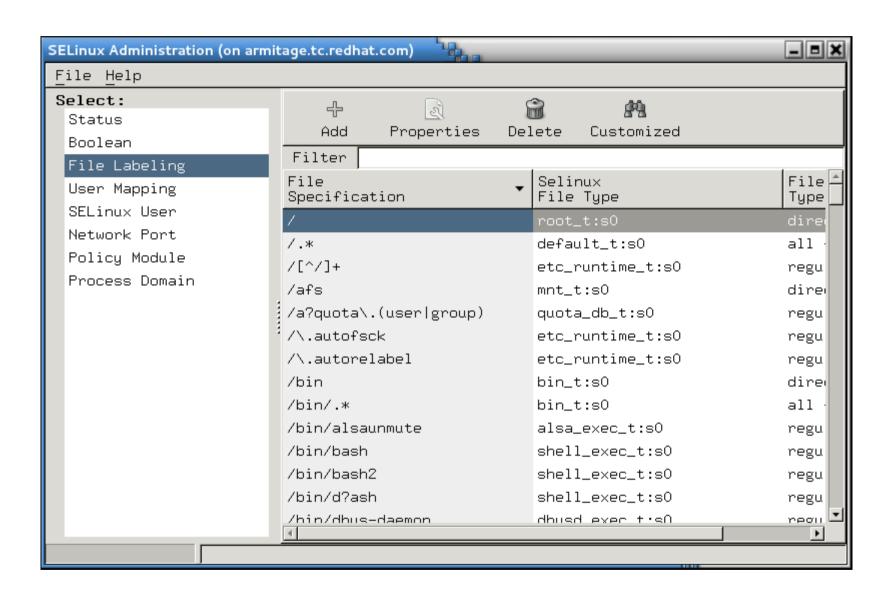

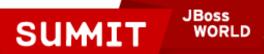

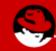

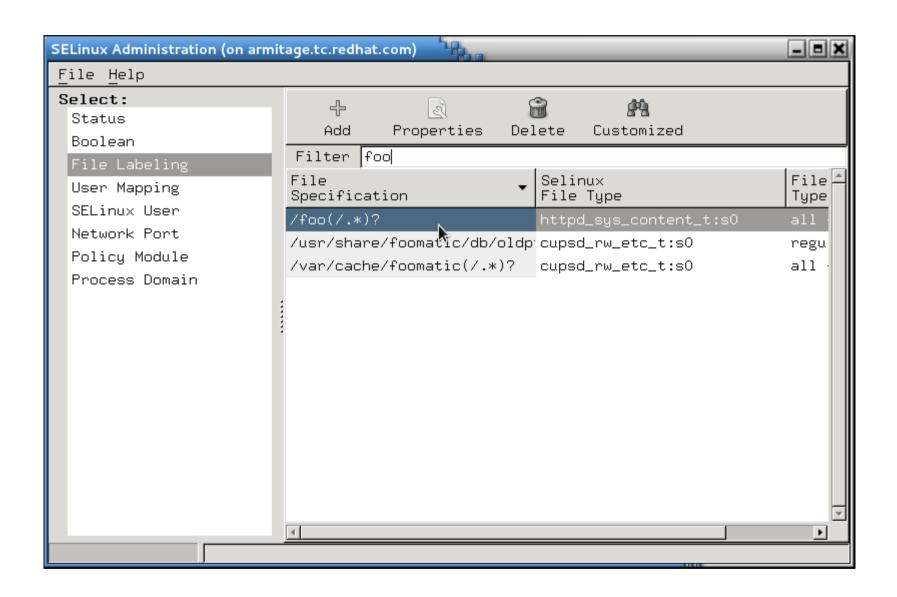

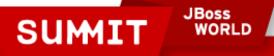

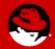

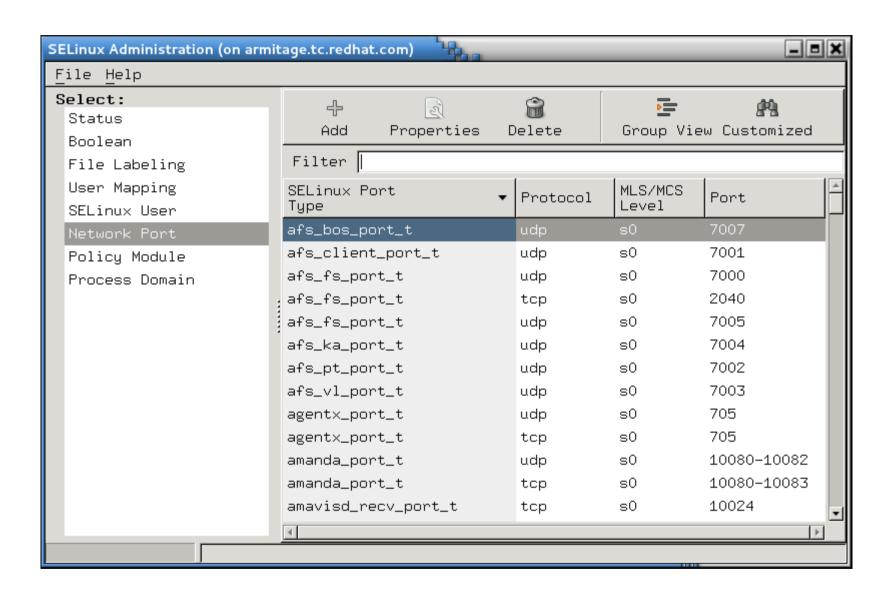

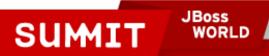

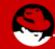

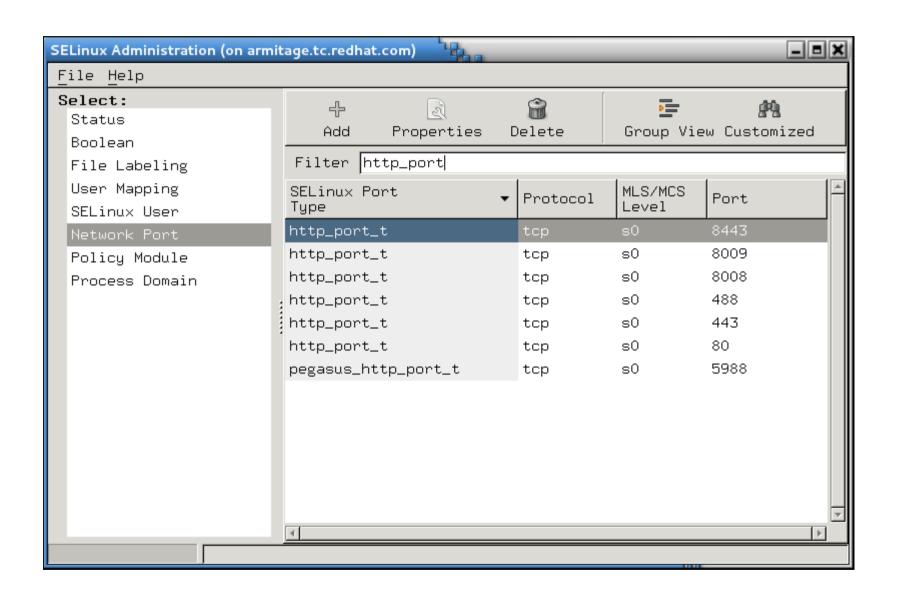

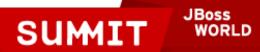

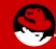

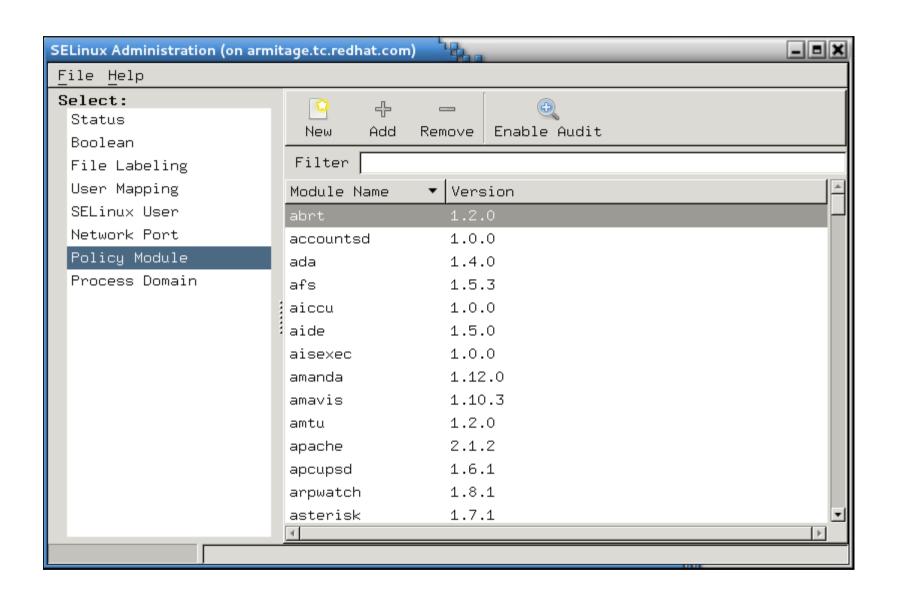

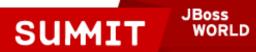

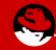

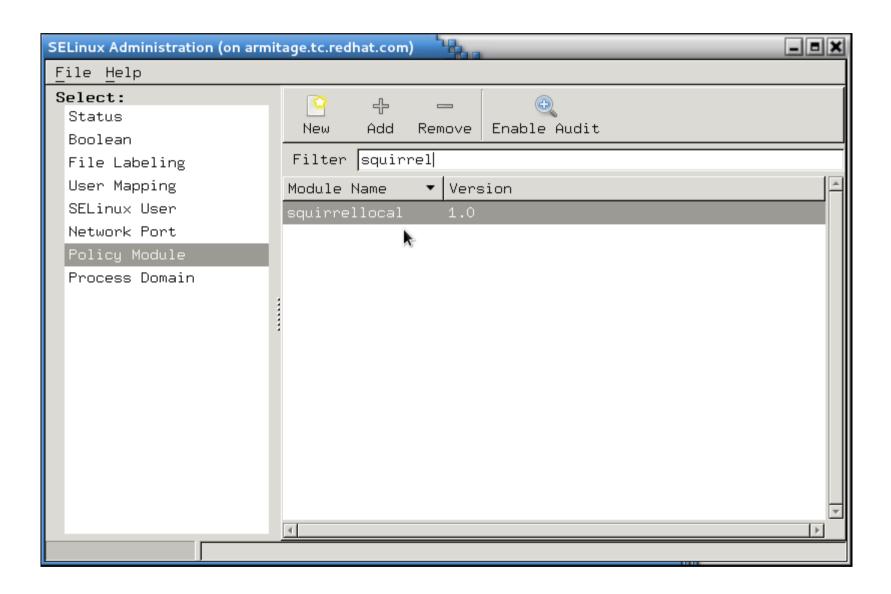

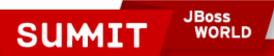

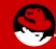

#### And That's It!

Hopefully, you now feel like:

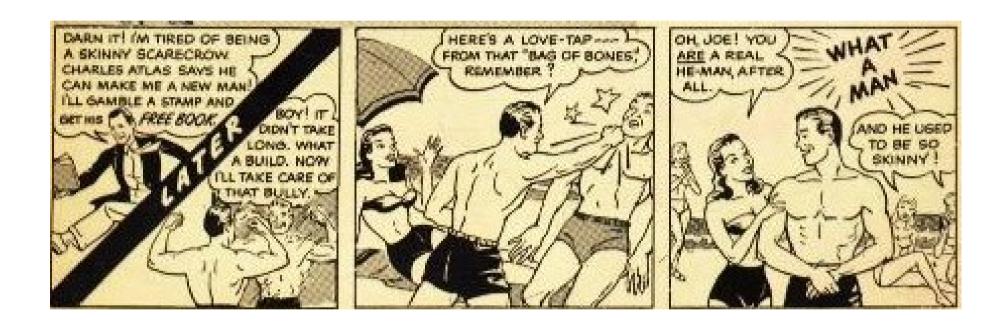

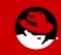

### **Final Thoughts**

- Don't turn it off!
- SELinux can really save you in the event of a breach.
- It's **much** easier to use SELinux today than it was just a few months ago
- NSA grade security is available at no extra cost use it!

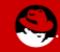

#### Thank You!

If you liked today's presentation, please let us know!

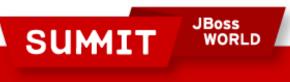

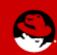

#### **More Information**

- SELinux Guide: http://docs.redhat.com/docs/en-US/Red\_Hat\_Enterprise\_Linux/6/html/Security-Enhanced\_Linux/index.html
- Fedora Project SELinux Docs: http://fedoraproject.org/wiki/SELinux
- fedora-selinux-list (mailing list):
  - https://www.redhat.com/mailman/listinfo
- Red Hat Training Red Hat Enterprise SELinux Policy Administration: http://www.redhat.com/training

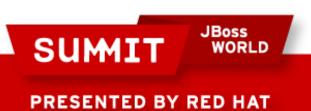

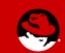

#### **More Information**

- http://access.redhat.com has several videos about SELinux. Dave Egts and Dan Walsh have covered topics from confining users to sandboxing.
- Dan Walsh's blog:
  - http://danwalsh.livejournal.com/

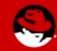

# **Questions?**

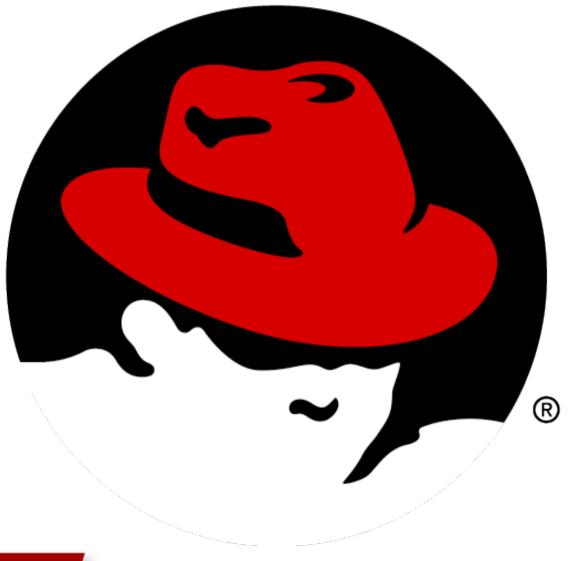

SUMIT

JBoss WORLD

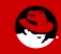

# LIKE US ON FACEBOOK

www.facebook.com/redhatinc

## **FOLLOW US ON TWITTER**

www.twitter.com/redhatsummit

## TWEET ABOUT IT

#redhat

## **READ THE BLOG**

summitblog.redhat.com

## **GIVE US FEEDBACK**

www.redhat.com/summit/survey

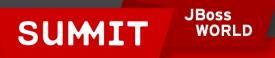

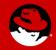